# **МОБИЛЬНАЯ ОПЕРАЦИОННАЯ СИСТЕМА АВРОРА**

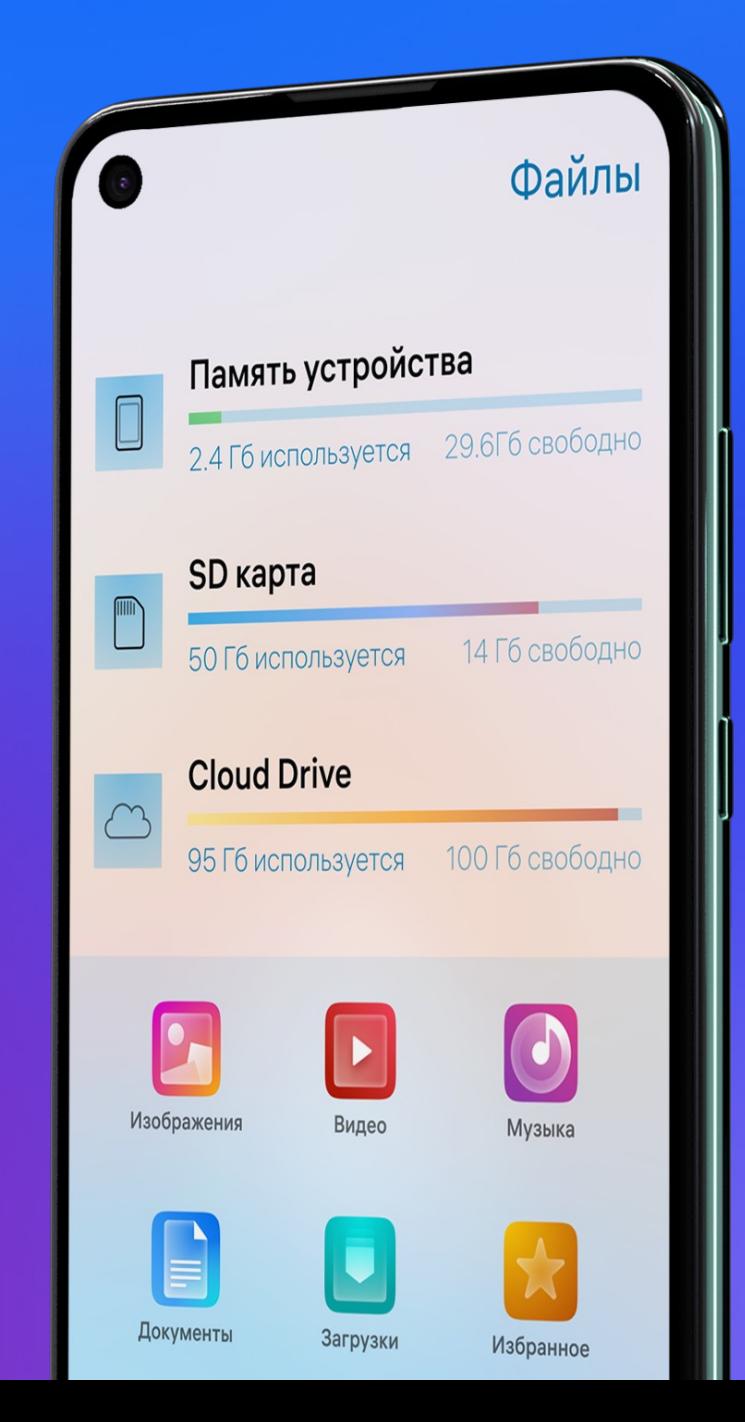

Что такое ОС Аврора?

Как писать приложения для ОС Аврора?

Программа Бета-тестирования Аврора

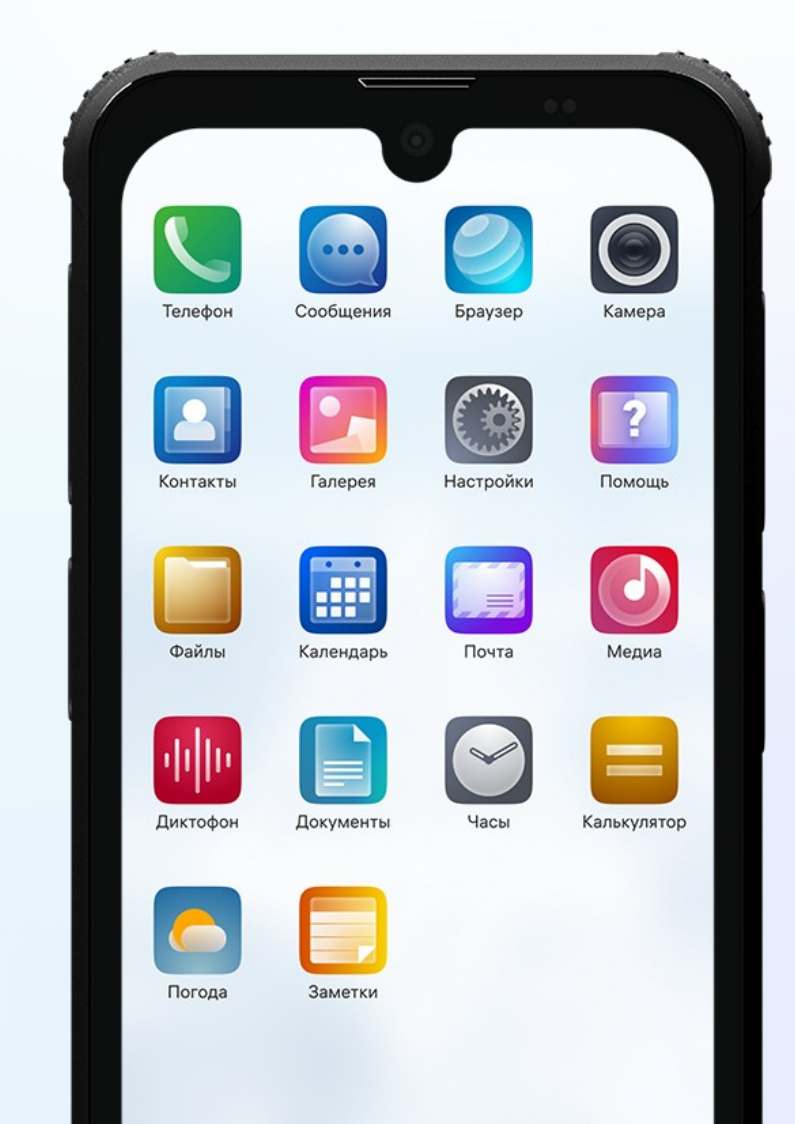

### Открытая мобильная платформа

- Офисы разработки в Москве, Санкт-Петербурге, Нижнем Новгороде и Иннополисе
- Дочерняя компания ПАО «Ростелеком»
- Образовательные программы в ведущих ВУЗах страны, прежде всего, в Университете Иннополис!
- **Участники open source проектов** и организаций

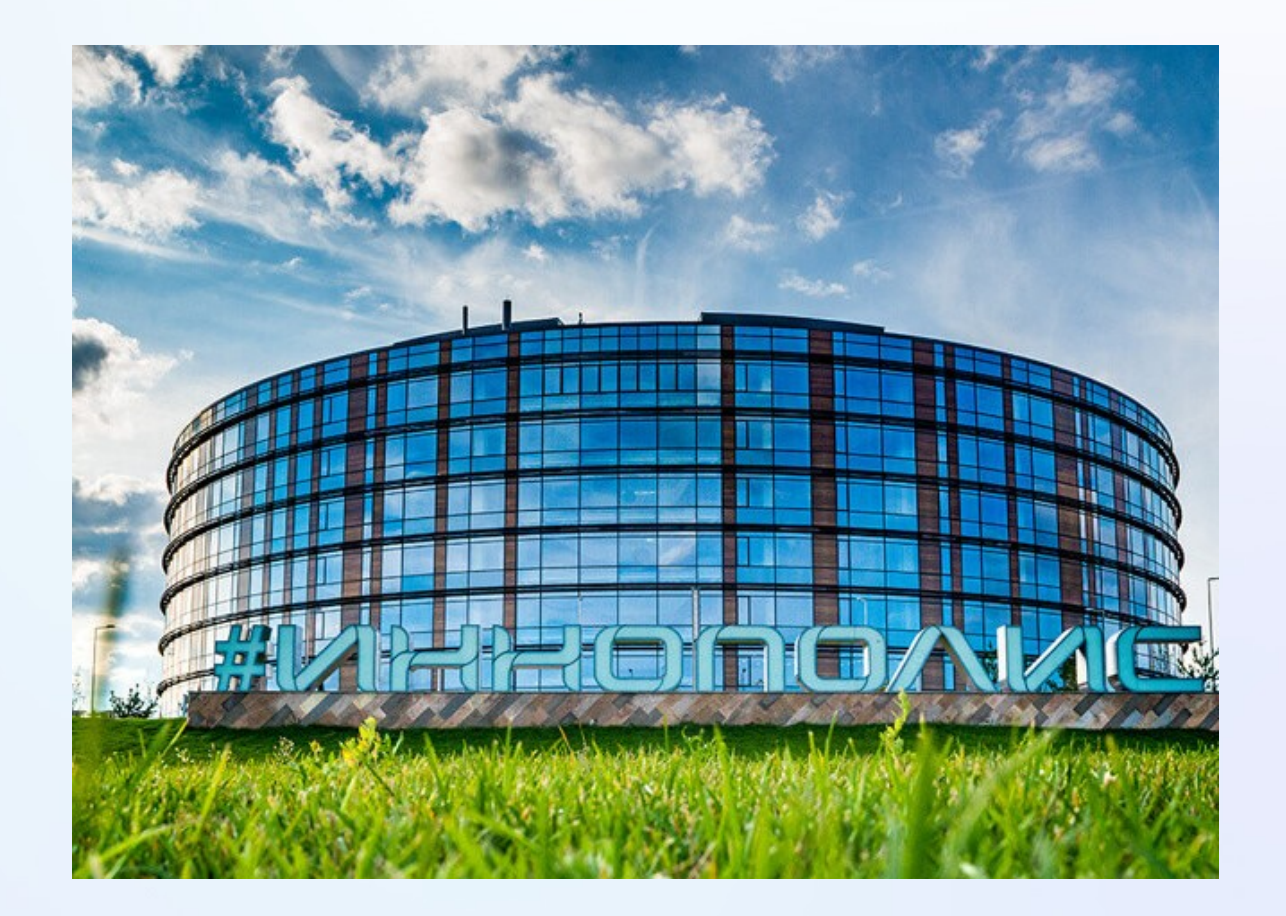

# Открытая мобильная платформа

### **Продукты и направления:**

- Мобильная операционная система Аврора
- EMM-решение Аврора Центр
- Доверенная среда исполнения Аврора TEE
- Средство доверенной загрузки Аврора СДЗ

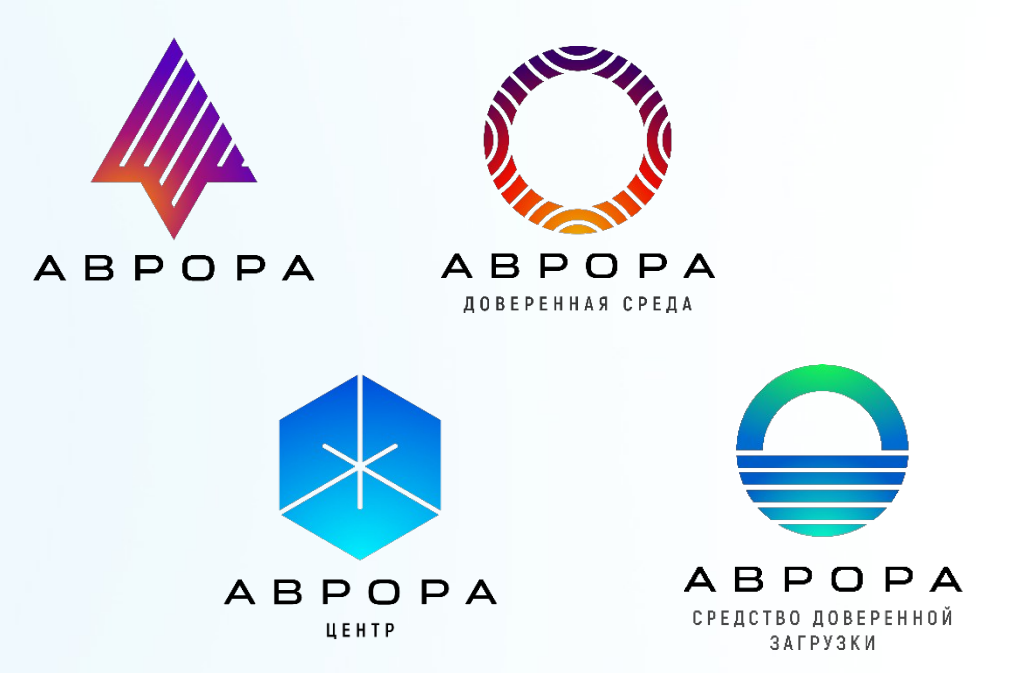

#### ОПЕРАЦИОННАЯ СИСТЕМА

### Четвертое поколение

Современный мобильный функционал с фокусом на безопасности

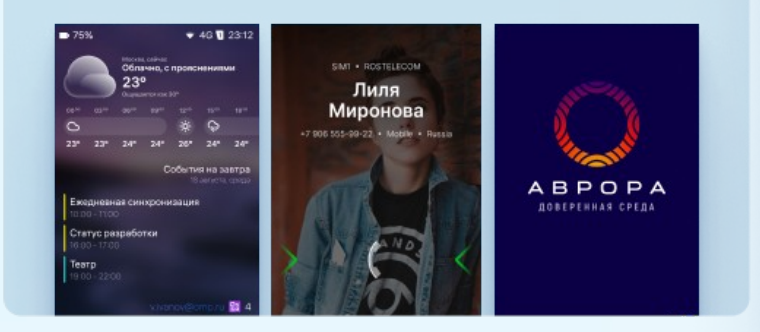

**ABPOPA** СВОЯ СИСТЕМА

### более 400 000 устройств

в промышленной эксплуатации

МОБИЛЬНЫЕ СЕРВИСЫ И МОМ

### Аврора Центр

Управление парком устройств Push-сервис, сервис обновлений, магазин приложений

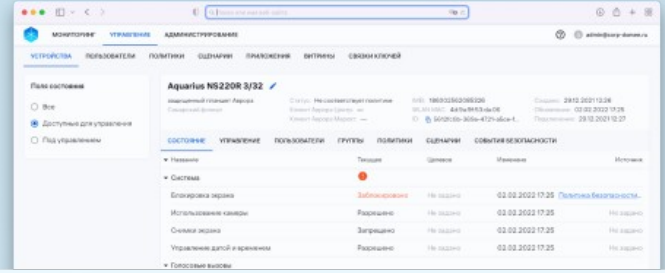

#### СРЕДСТВА РАЗРАБОТКИ

**A**врора SDK для Windows, MacOS и Linux

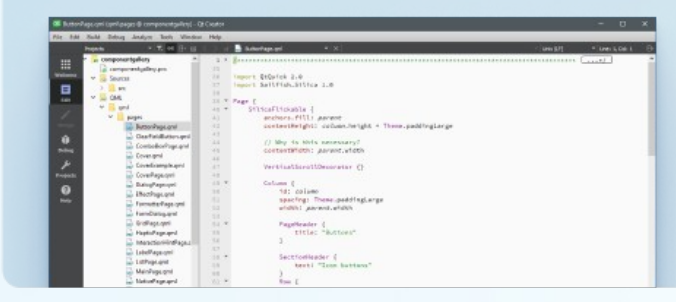

#### ЭКОСИСТЕМА ПРИЛОЖЕНИЙ

### Более 100 партнеров

создают свои решения для ОС Аврора

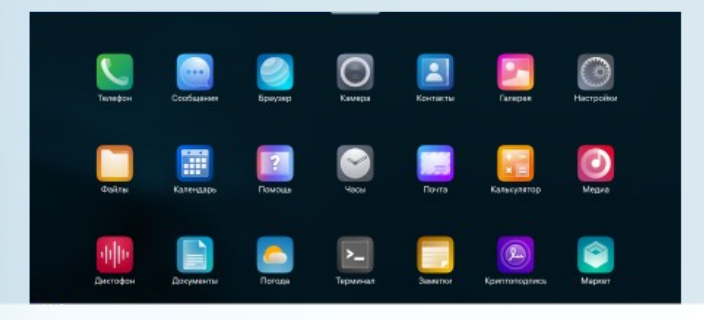

### **МОДЕЛЬНЫЙ РЯД**

10 устройств

смартфонов и планшетов

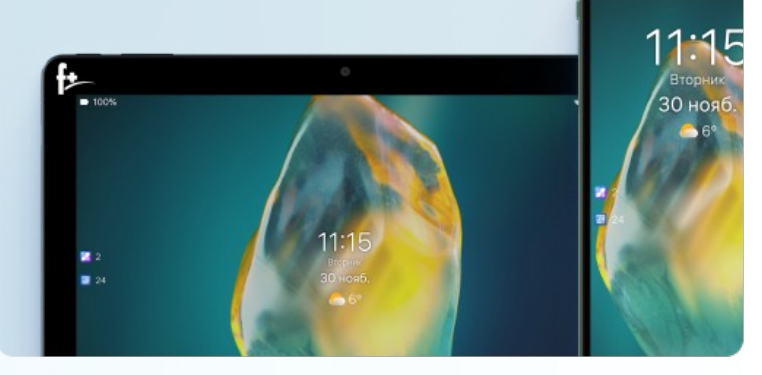

### Архитектура корпоративной мобильности

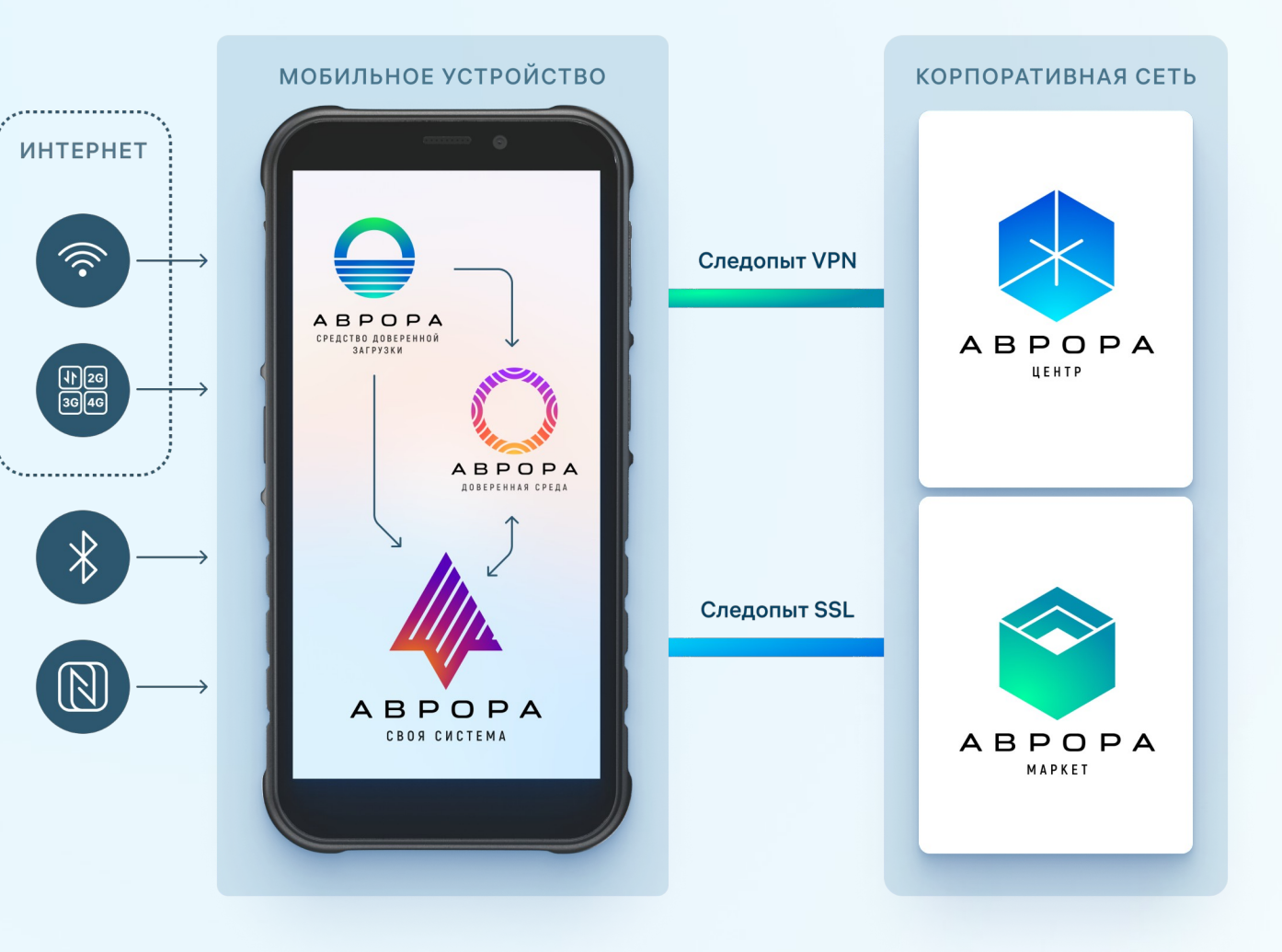

Флот устройств на ОС Аврора

### Размещение на серверах компании-эксплуатанта

- Сервис управление политиками безопасности ОС Аврора - MDM
- Сервис обновлений
- Магазин приложений
- Сервис PUSH уведомлений

**АРХИТЕКТУРА БЕЗОПАСНОСТЬ UX УСТРОЙСТВА ПРОЕКТЫ** 

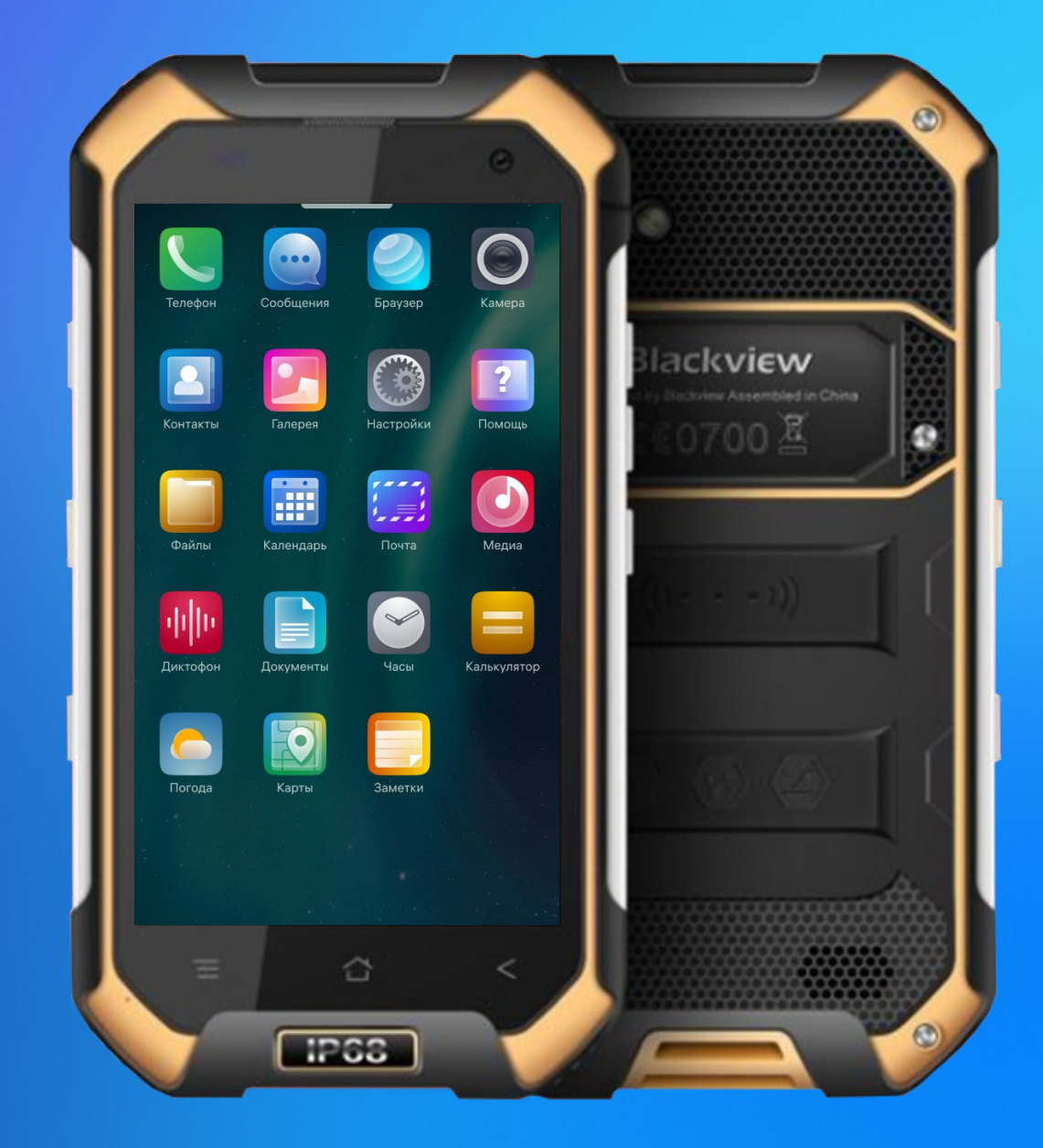

### **IEBHERHMAN · MAKHIKARGAB**

# ОТКУДА ЕСТЬ ПОШЛА ЗЕМЛЯ...

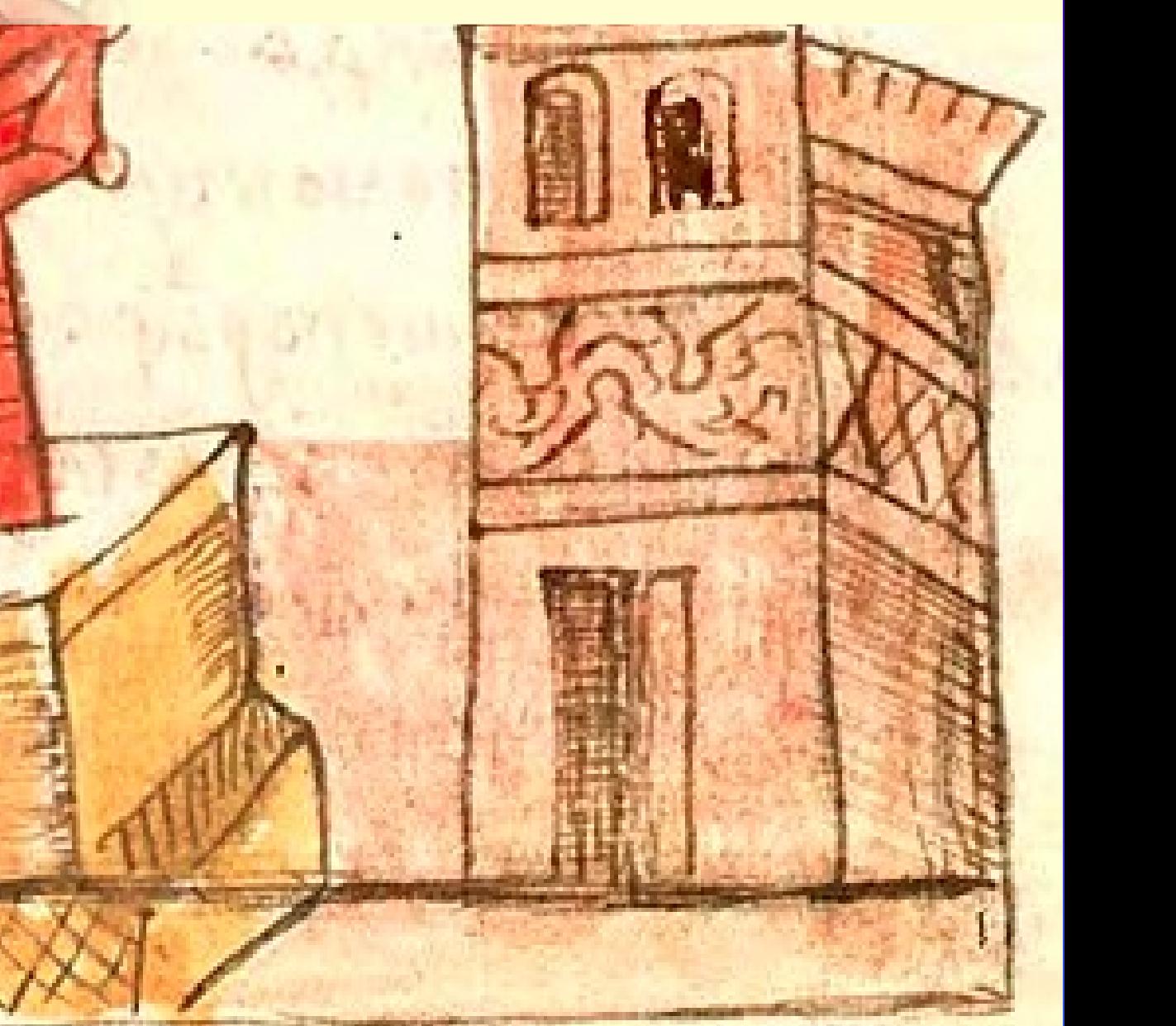

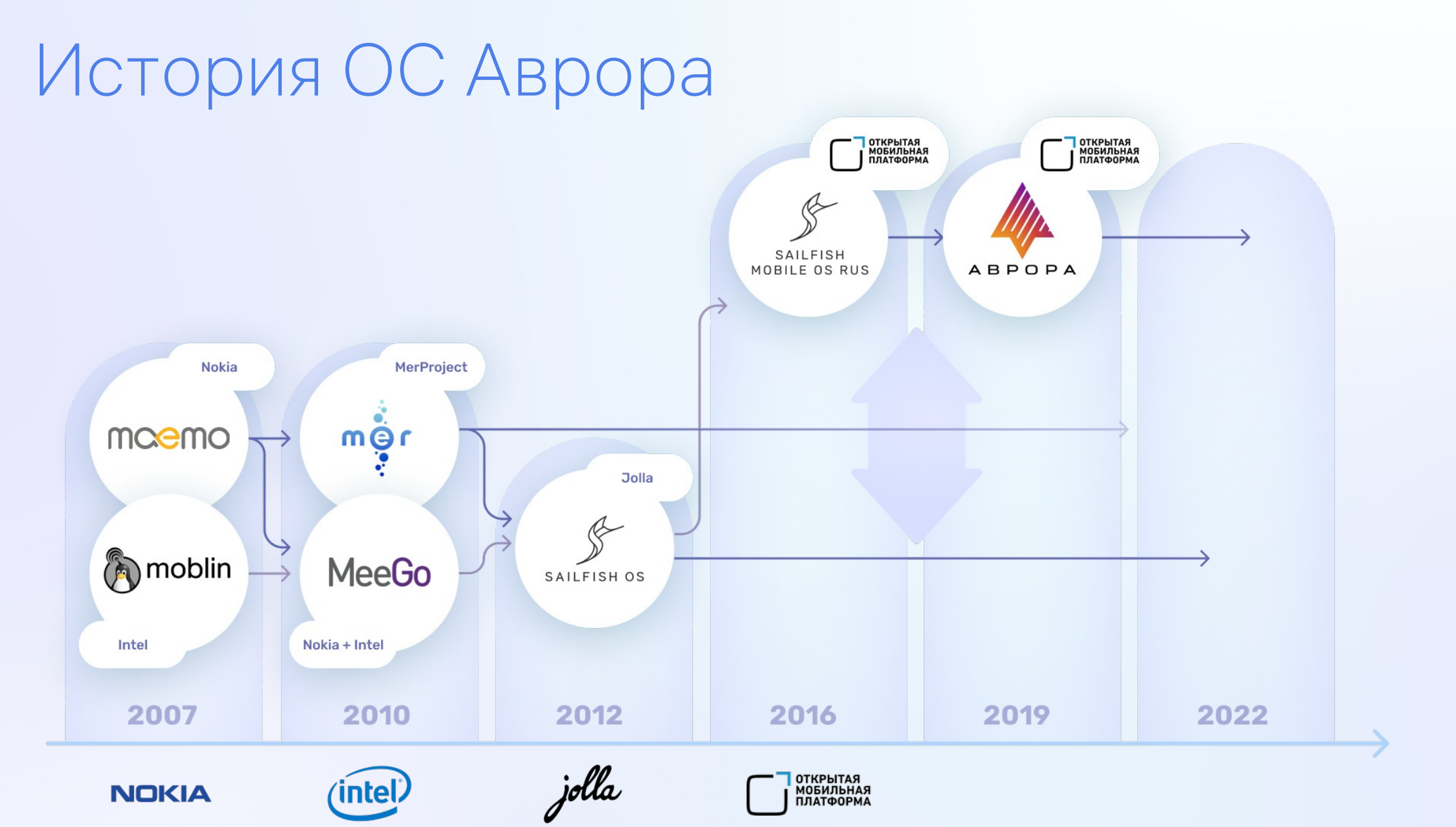

# ОС Аврора

- Полнофункциональная мобильная ОС с современным интерфейсом
- Поддержка и предоставление API для сенсоров и периферийных устройств (Bluetooth, NFC, сеть, датчики, GNSS (+Яндекс.Локатор) и т.д.)
- Изоляция приложений, разрешения на API, песочницы, криптохранилище
- Запуск только подписанных вендором и эксплуатантом приложений
- Доверенная загрузка ОС и динамический контроль целостности ядра и компонент
- **МDM API для корпоративного применения**
- Встроенный браузер с ГОСТ-TLS, возможность КЭП
- Сертифицирована ФСТЭК и ФСБ России

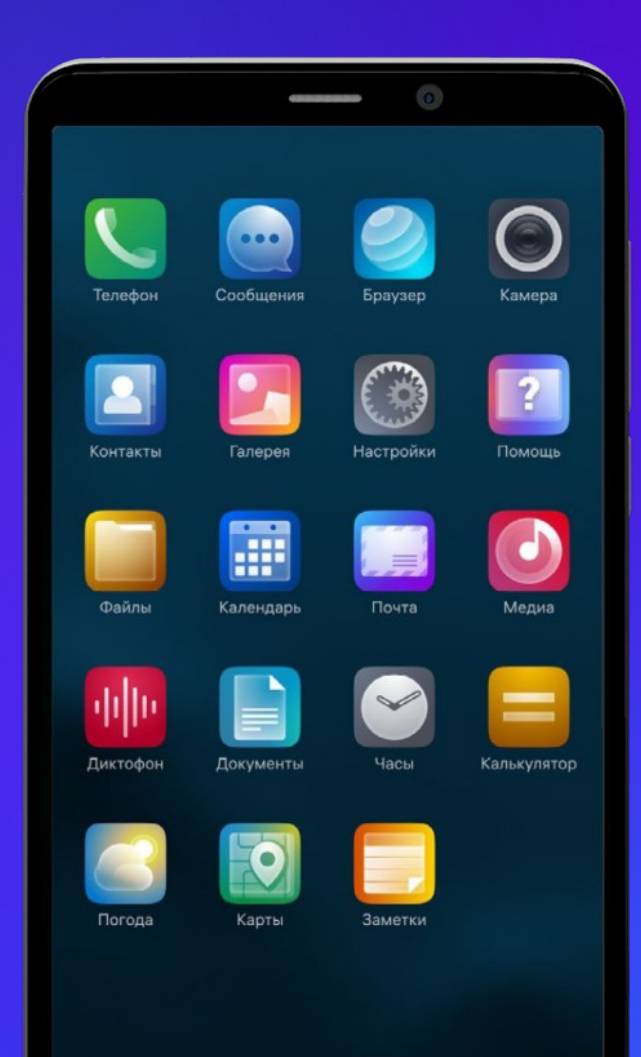

### ОС Аврора. Архитектура

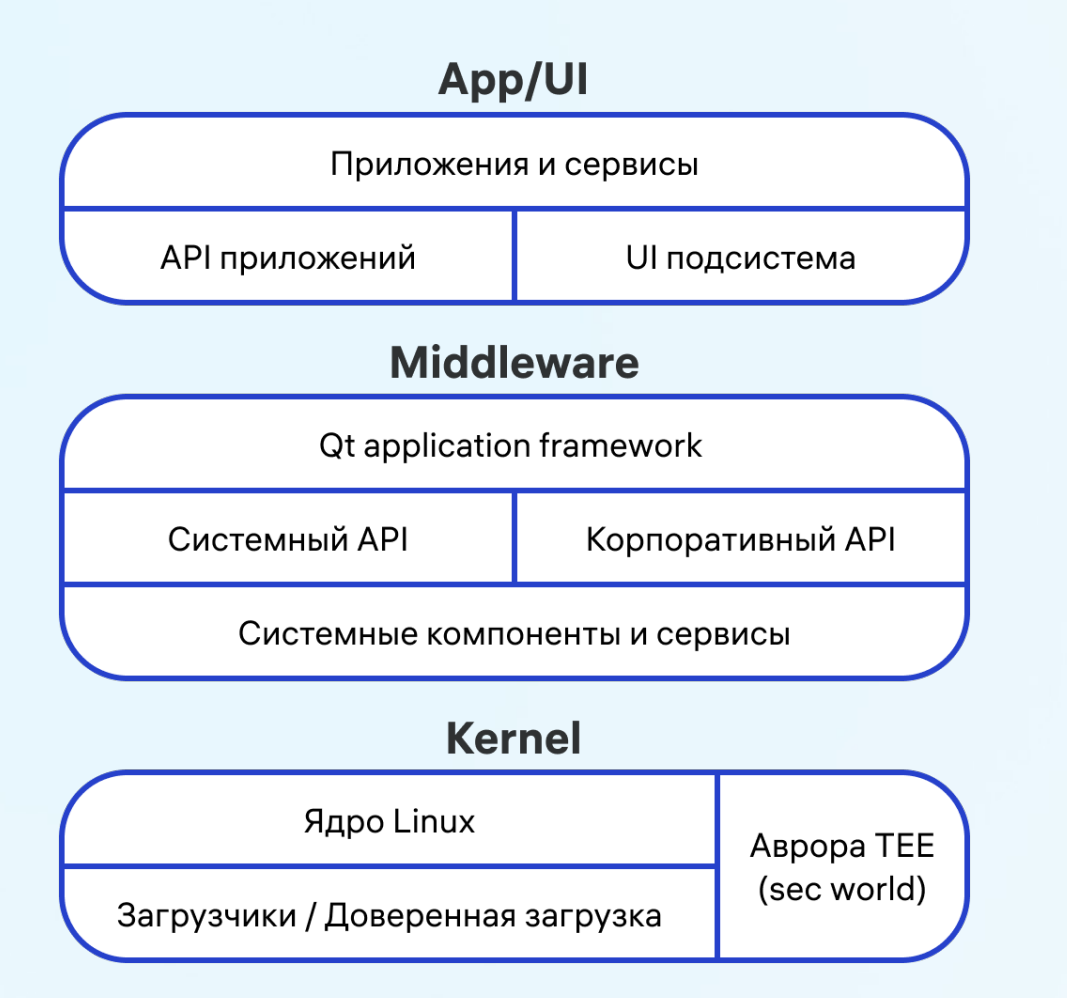

- **Linux ядро**
- **GNU/Linux userland**
- **Wayland**
- systemd
- Qt Framework
- **RPM пакетный менеджер**
- **1600+ пакетов open-source и** закрытых

# Аврора TEE

- Специализированная ОС обеспечения безопасности устройств
- Использует аппаратные возможности ARM Trustzone

Основные функции

- Динамический контроль целостности основной ОС
- Доверенное хранилище ключей и данных
- Возможность реализации DRM

Ценность:

- Значительно затрудняет взлом устройства и кражу данных
- Необходимость для безопасных платежных решений

Аналогичные продукты:

- Google Trusty
- Samsung TEEgris
- Trustonic TEE

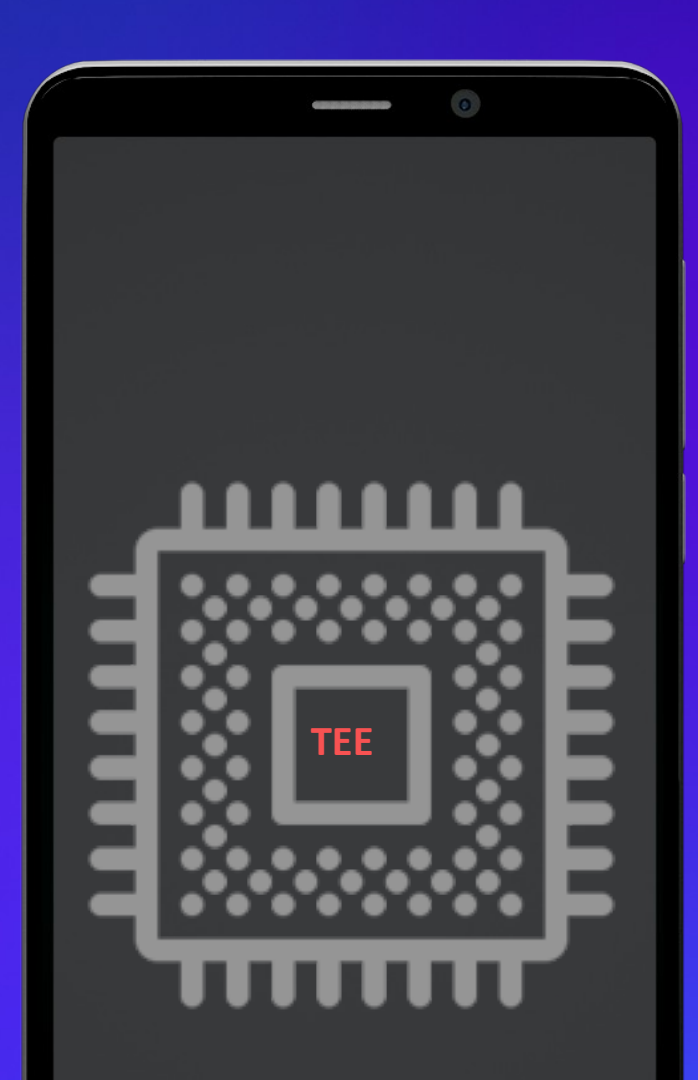

### Модель угроз: от кого защищаемся?

Устройство под управлением ОС Аврора в корпоративных сценариях – это рабочий терминал сотрудника организации

### **Источники угроз:**

- Кража/потеря устройства
- Jailbreak/перепрошивка устройства
- Доступ посторонних к данным на устройстве
- Недоверенные сторонние приложения и данные
- Перехват данных, передаваемых по сети

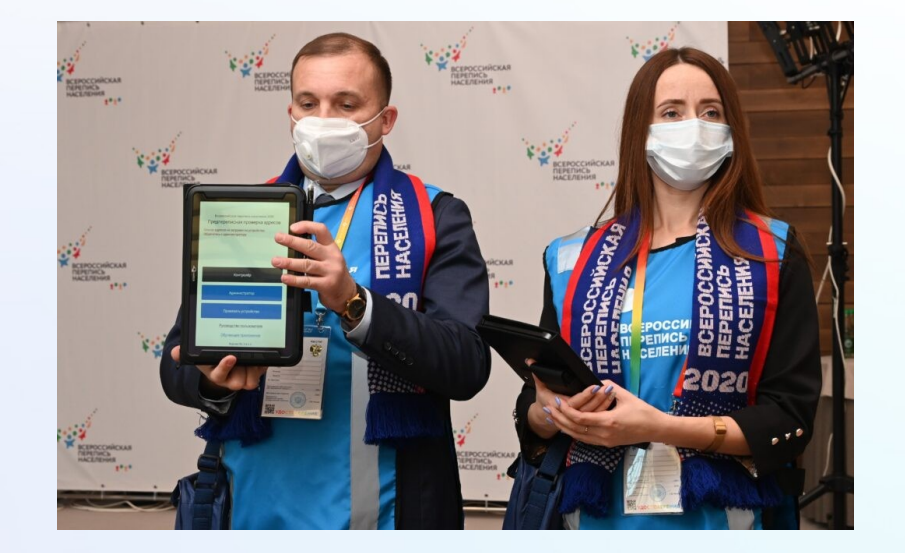

### **Отличие от десктопа:**

Мобильность, нахождение устройства в различных окружениях

### Механизмы безопасности ОС Аврора

ОС Аврора обеспечивает концепцию прикладной эшелонированной безопасности

- прикладная все механизмы сконфигурированы и работают изначально, не требуют дорогостоящей настройки
- эшелонированная используется комплекс различных мер и методов, которые пересекаются и дополняют друг друга

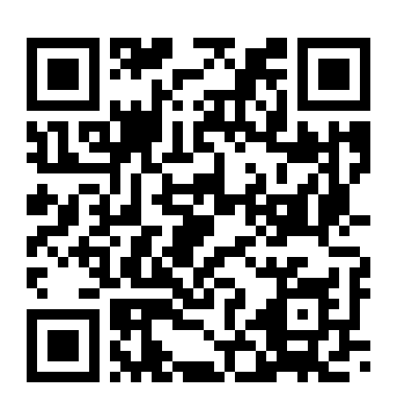

### Для разработчиков приложений

- Подпись разработчика
	- Проверяется при установке
	- Проверяется при каждом запуске бинарника (IMA)
- Подпись Клиента/Эксплуатанта
	- Проверяется при установке
- Все приложения стартуют в контейнере
- Необходимо декларировать используемое API
	- Существуют различные профили
- Есть системное криптохранилище

Браузер требует следующие разрешения на доступ Веб-содержимое Воспроизведение и запись аудио Интернет Камера Каталоги пользователя Медиа файлы Местонахождение Съемные носители

Отменить

Подтвердить

### Современный интерфейс

- Общесистемная поддержка жестов используются как для управления системой, так и внутри приложений
- Автоматическая адаптация под светлую/темную тему
- Богатые возможности персонализации внешнего вида приложений цветовые палитры, фоны, звуки, шейдерные эффекты
- Набор высокопроизводительных элементов управления на любой вкус и пользовательский сценарий, постоянно пополняется
- Универсальные приложения для смартфона и планшета, с возможностью отображения адаптированных интерфейсов для каждого из устройств
- Продвинутая многозадачность с функционалом быстрых действий прямо с экрана переключения задач
- Высокая скорость работы интерфейса даже на очень слабых устройствах
- Расширенный функционал системных уведомлений: несколько видов отображения, кастомная графика, быстрые действия

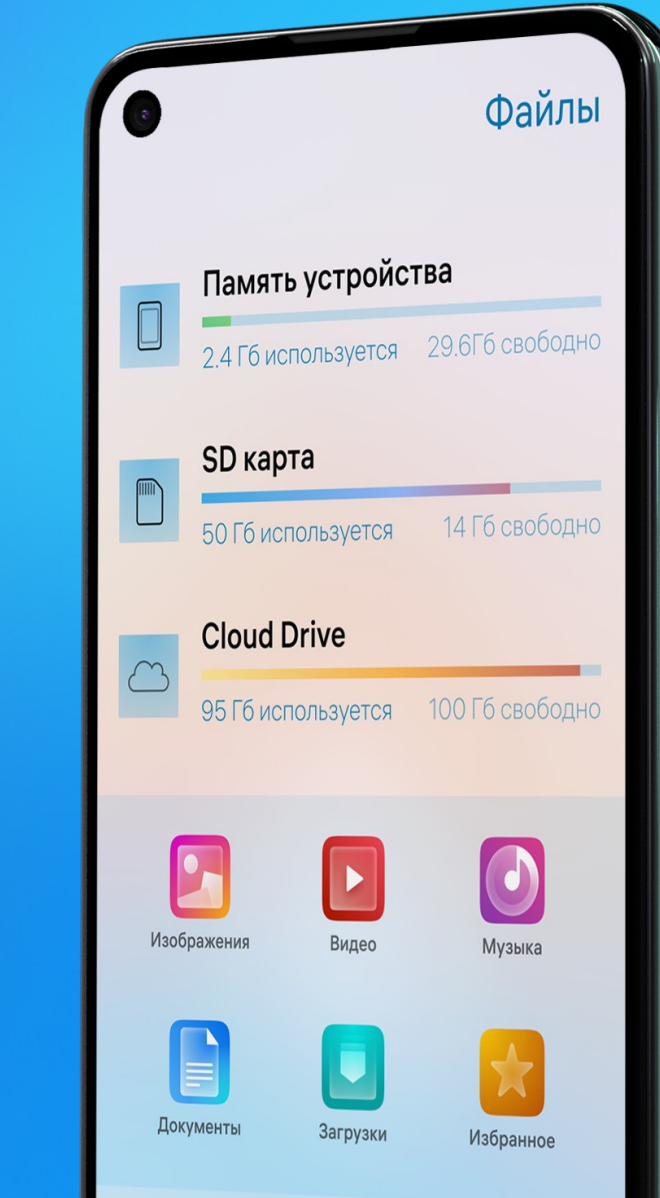

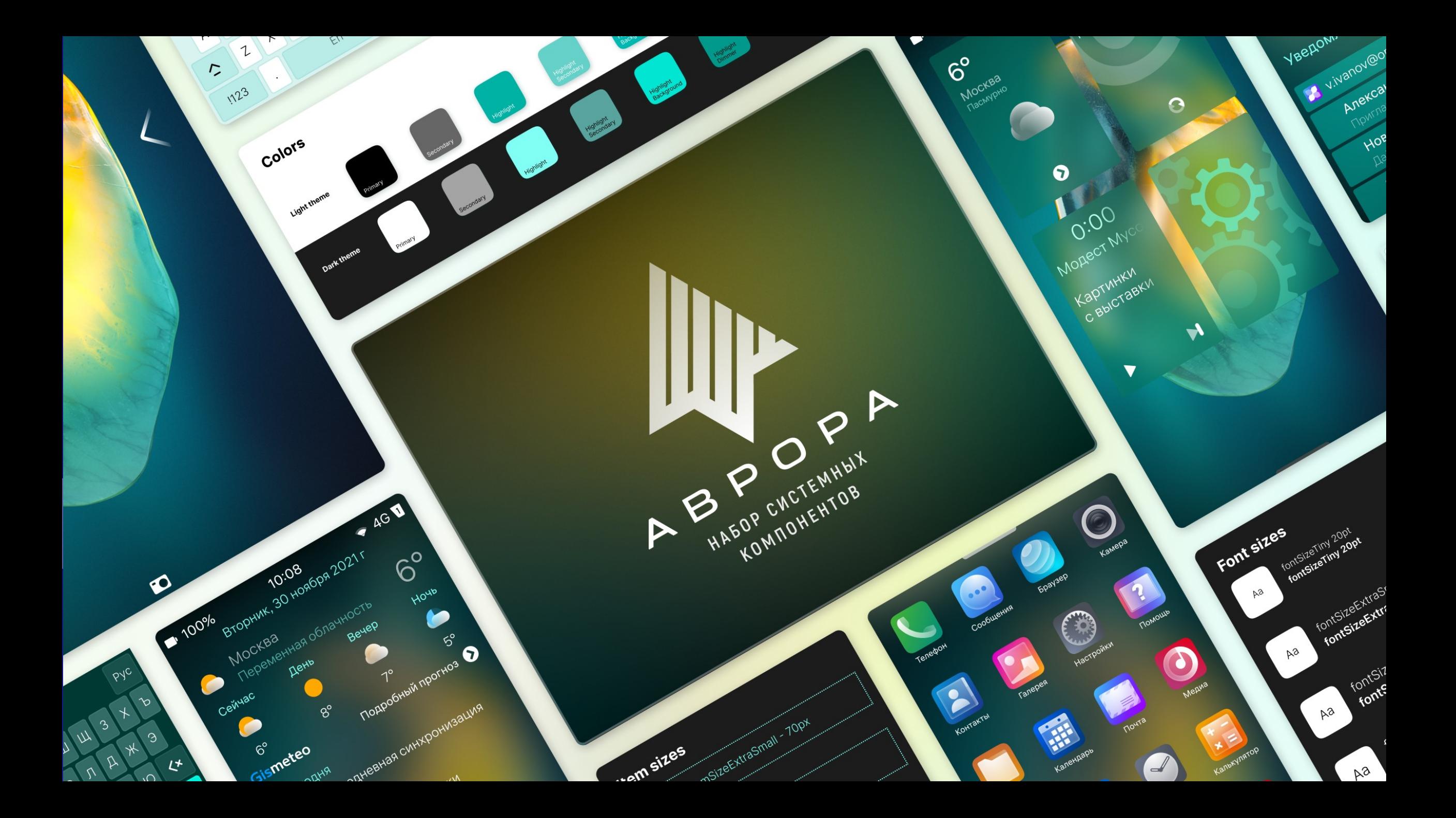

# Набор компонентов в Figma

- Всегда синхронизирован с актуальной версией ОС
- Полный набор элементов, от виджетов до цветовой палитры и иконок
- Всегда использует самые последние «фишки» Фигмы: авто-позиционирование, версии компонентов, динамические слои…
- Все элементы доступны в светлом и темном вариантах исполнения
- Содержит в себе целый ряд рекомендаций по верстке интерфейсов под Аврору

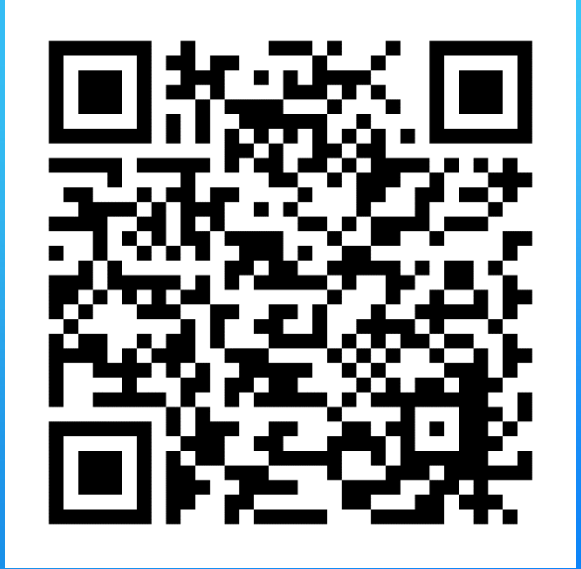

# Планшеты на ОС Аврора

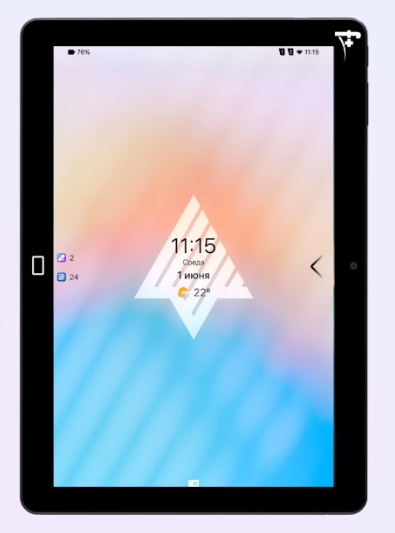

### **F+ Life Tab**

- MediaTek МТ 8766 WA 2ГГц
- Дисплей: 10.1" 1920\*1200
- Память: 4/32 ГБ
- Камеры: 8/5МП
- Аккумулятор: 10000 mAh, Li-ion
- NFC

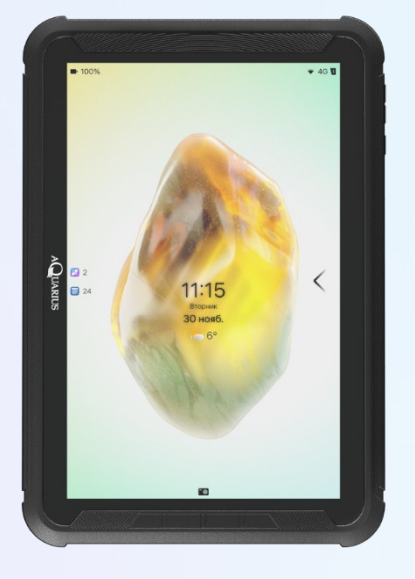

### **Aquarius NS220 v5.2**

- MediaTek МТ 8766V 2ГГц
- Дисплей: 10.1" 1920\*1200
- Память: 4/32 ГБ
- Камеры: 8/5МП
- Аккумулятор: 10000 mAh, Li-ion
- NFC, POGO, IP54

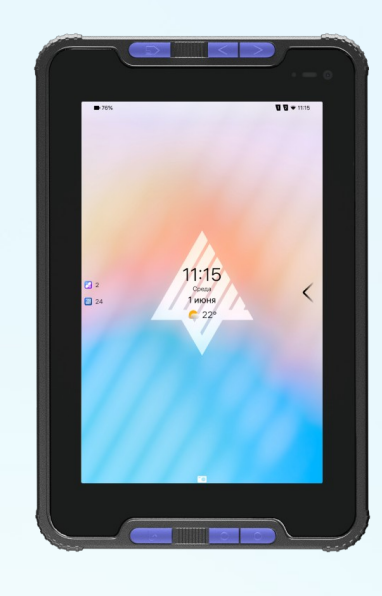

#### **Aquarius CMP NS208**

- MediaTek MT6763V 2ГГц
- Дисплей: 8.0" 1280п800
- Память: 4/64 ГБ
- Камеры: 13/5МП
- Аккумулятор: 9000 mAh, Li-ion
- NFC, POGO, IP68

### Смартфоны на ОС Аврора

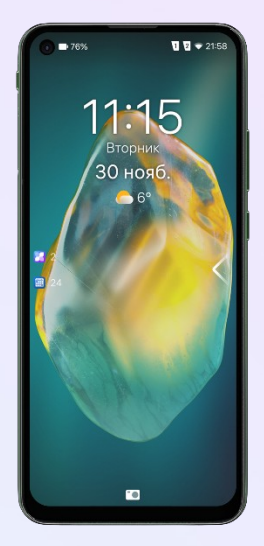

#### **Масштаб Trustphone T1**

- MediaTek MT6771V 2,1ГГц
- Дисплей: 6.55" 1600\*720
- Память: 4/64 ГБ
- Камеры: 13/12МП
- Аккумулятор: 4000 mAh
- NFC

### **Qtech QMP-M1-N IP**

- MediaTek МТ 6739WA 1,3ГГц
- Дисплей: 5.71" 1520\*720
- Память: 3/32 ГБ
- $\blacksquare$  Камеры: 13/5МП
- Аккумулятор: 4000 mAh
- NFC
- IP 68

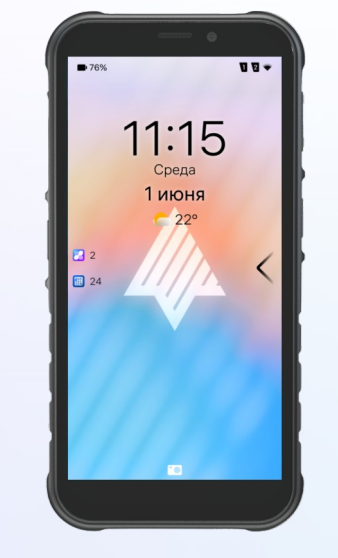

### **F+ R570**

- MediaTek MT6765 2.3-1.8 ГГц
- Дисплей: 5.7" 1440\*720
- Память: 4/64 Гб
- $\blacksquare$  Камеры: 13/8МП
- Аккумулятор : 5080 mAh
- NFC
- P68

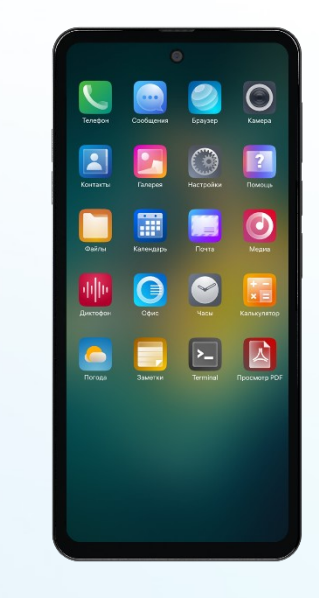

### **Aquarius NS M11**

- MediaTek MT6765V 2.3-1.8 ГГц
- Дисплей: 7" 2400\*1080
- Память: 4/64 Гб
- Камеры: 16/8МП
- $-A$ ккумулятор: [5000 mAh](https://www.omp.ru/)
- NFC
- **IP68**

# Инфокиоск на базе<br>процессора Байкал-М

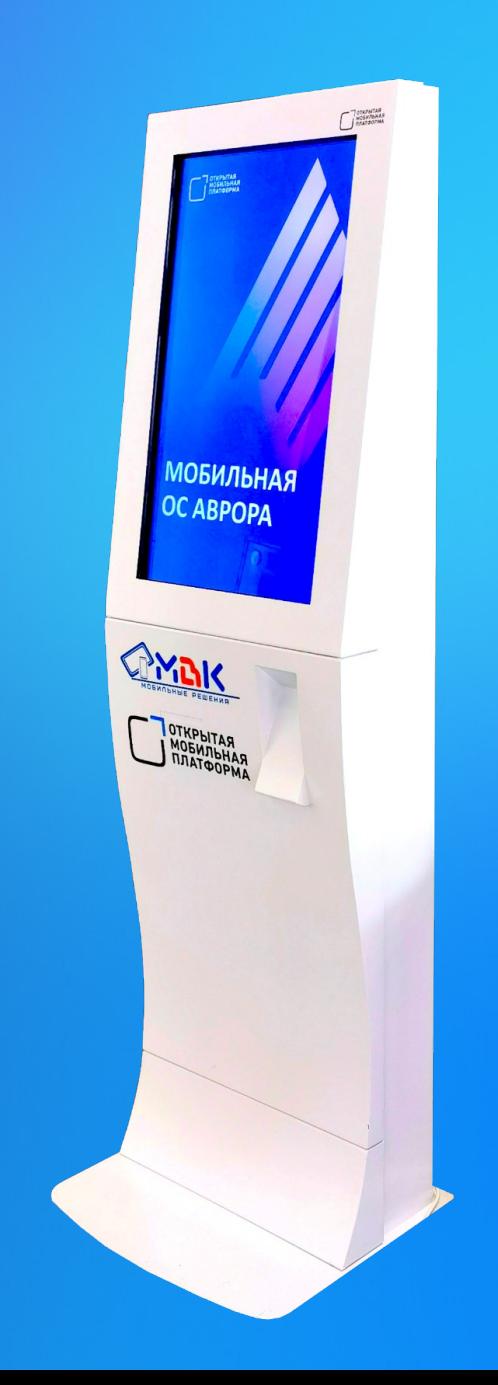

### Примеры реализованных проектов

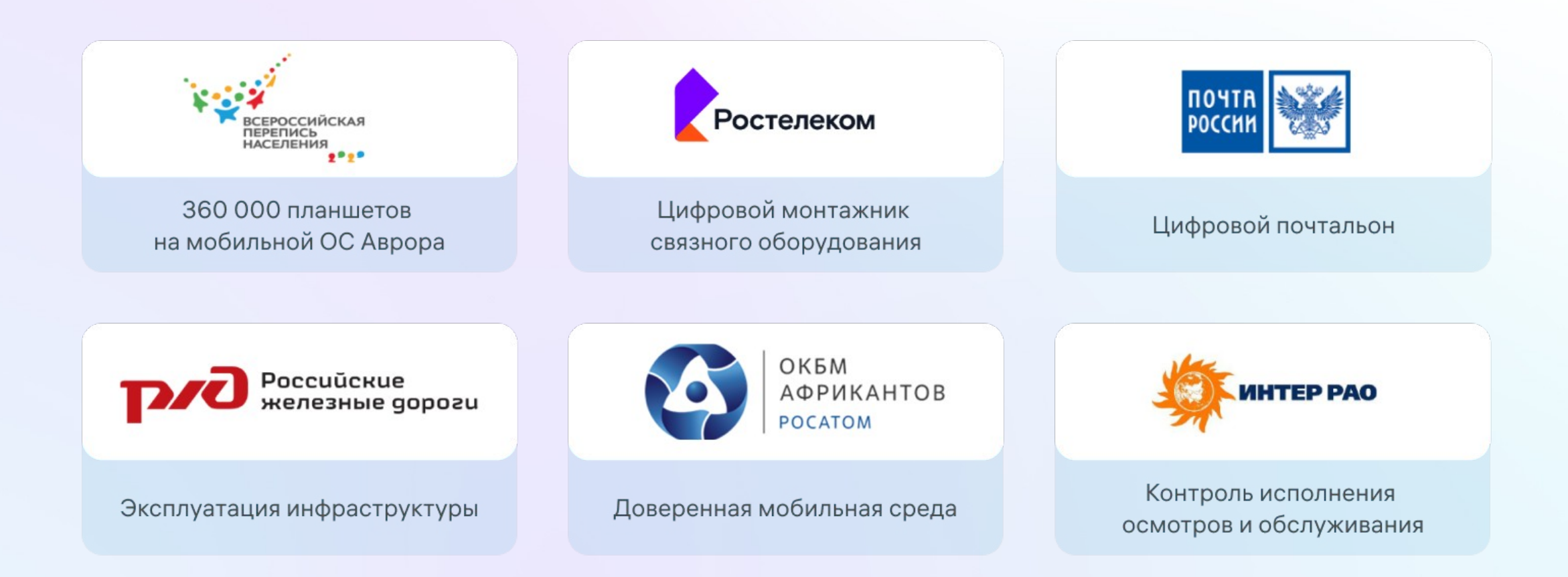

# **Технологии разработки в ОС Аврора и фреймворк Qt**

# Аврора SDK

- Среда разработки на основе Qt Creator
- Инструменты сборки
- Эмулятор
- Инструменты подписи и валидации
- Эмуляция Push-сообщений
- Документация
- Примеры

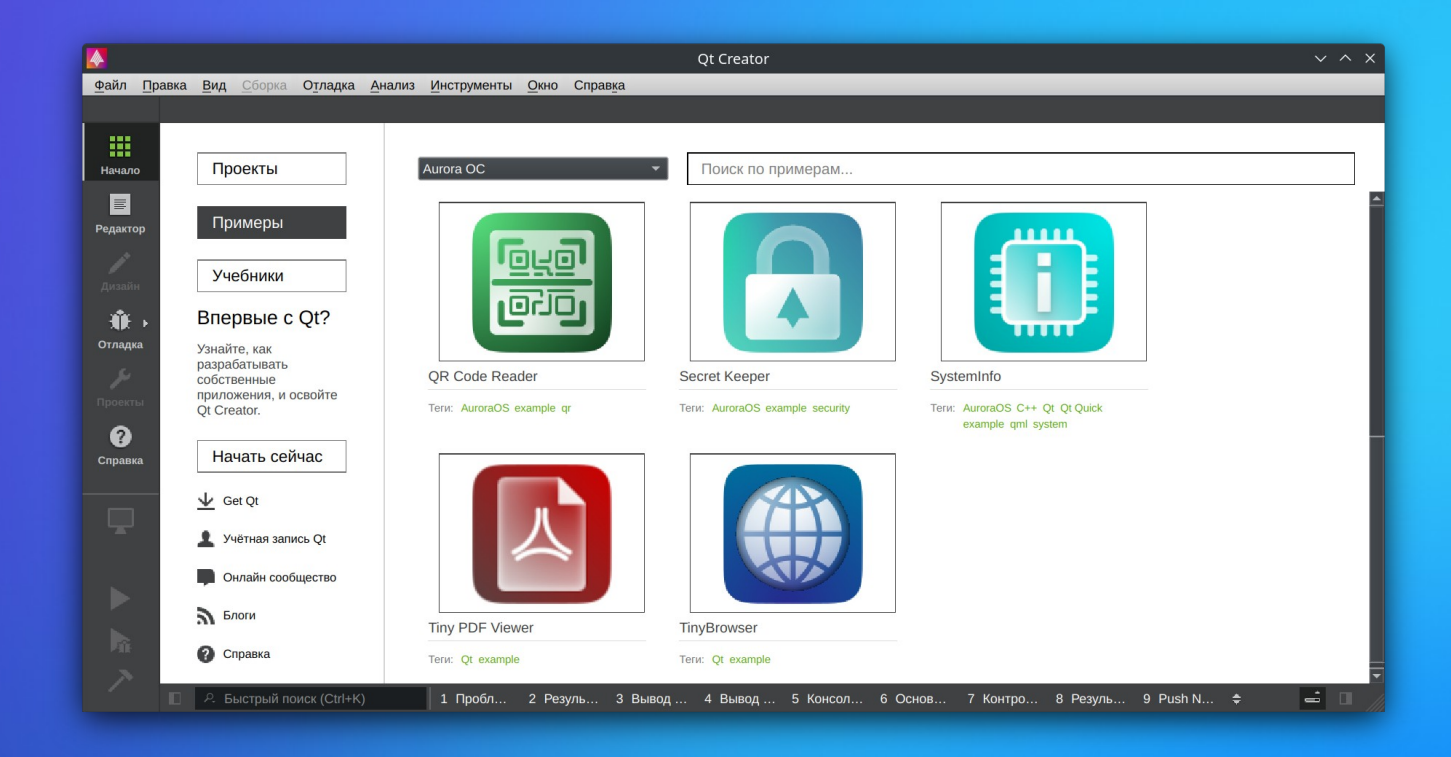

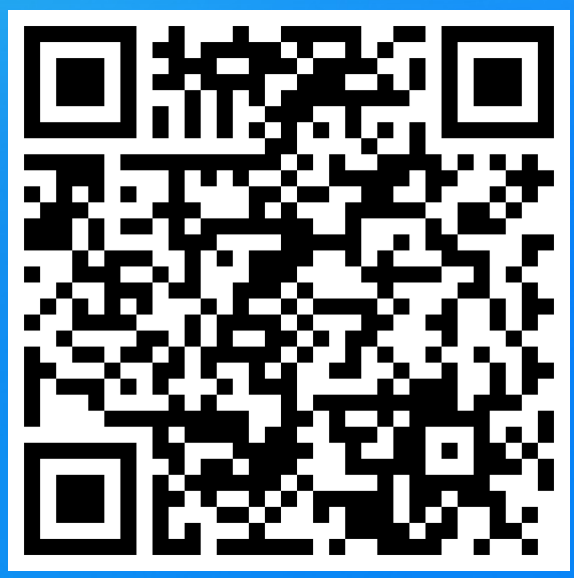

# Режим разработчика на устройствах

- Подключение к SDK
- Установка пароля
- Отключение валидатора
- Активация установки без подтверждения
- Включение терминала

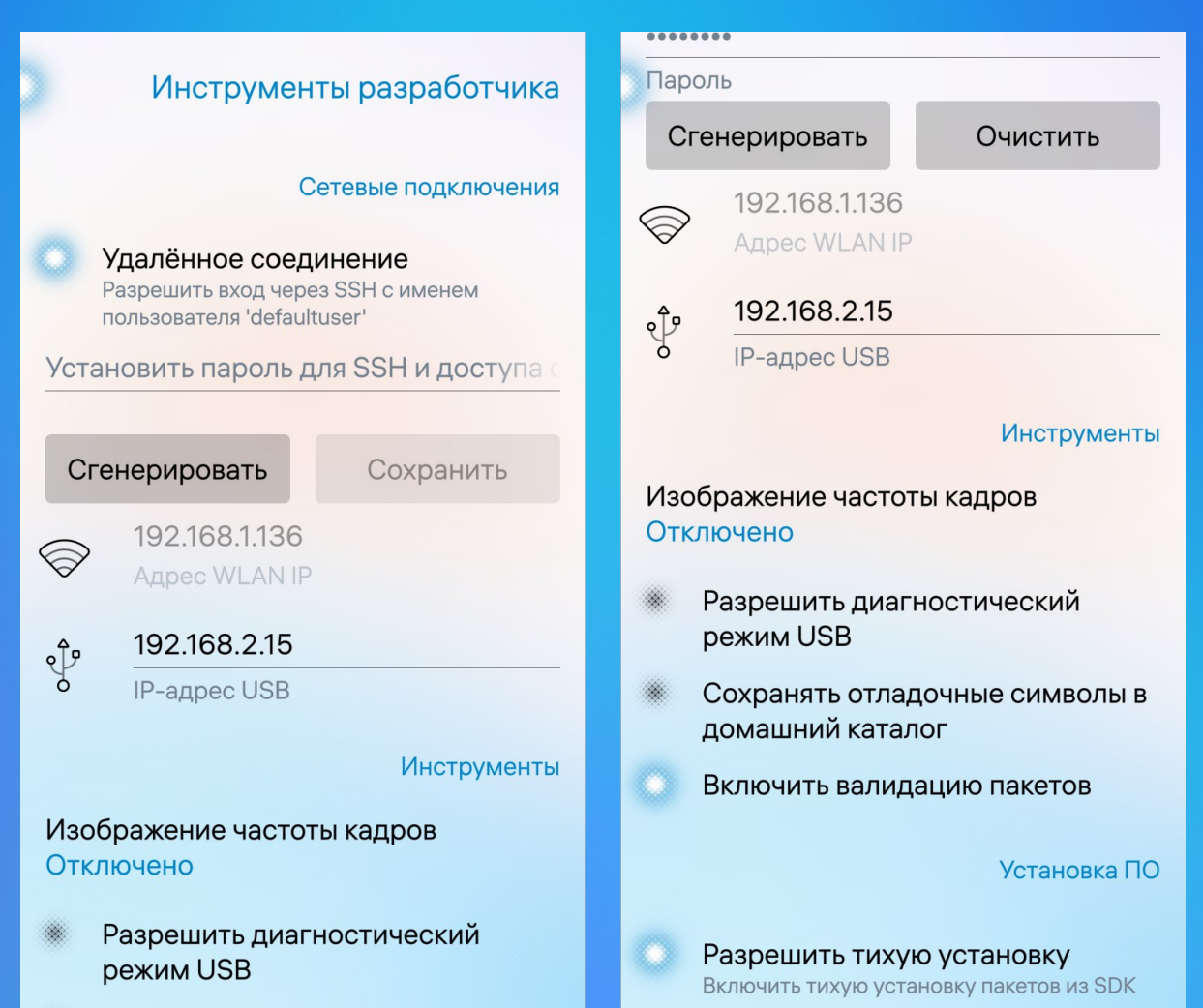

Сохранять отладочные символы в

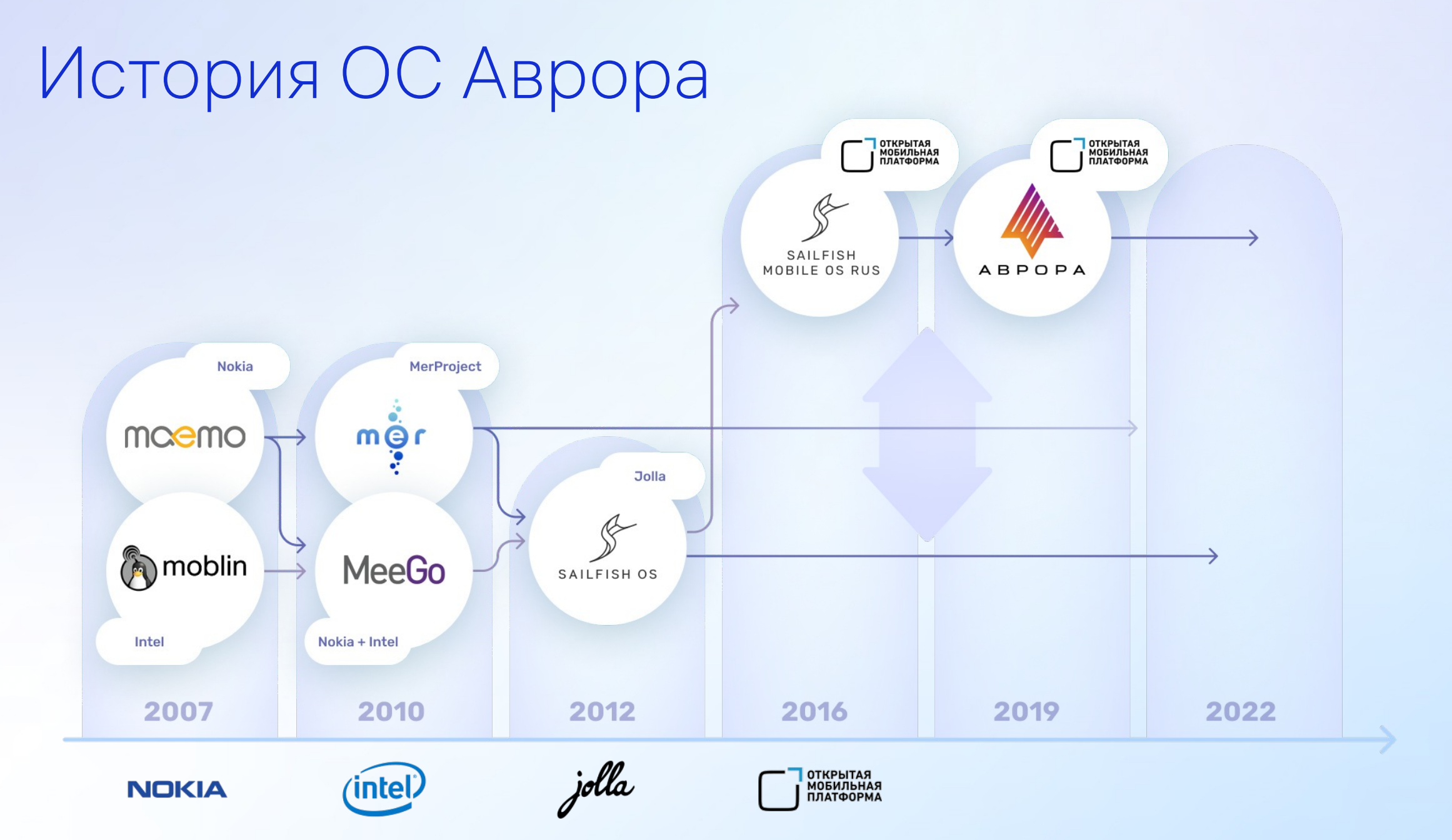

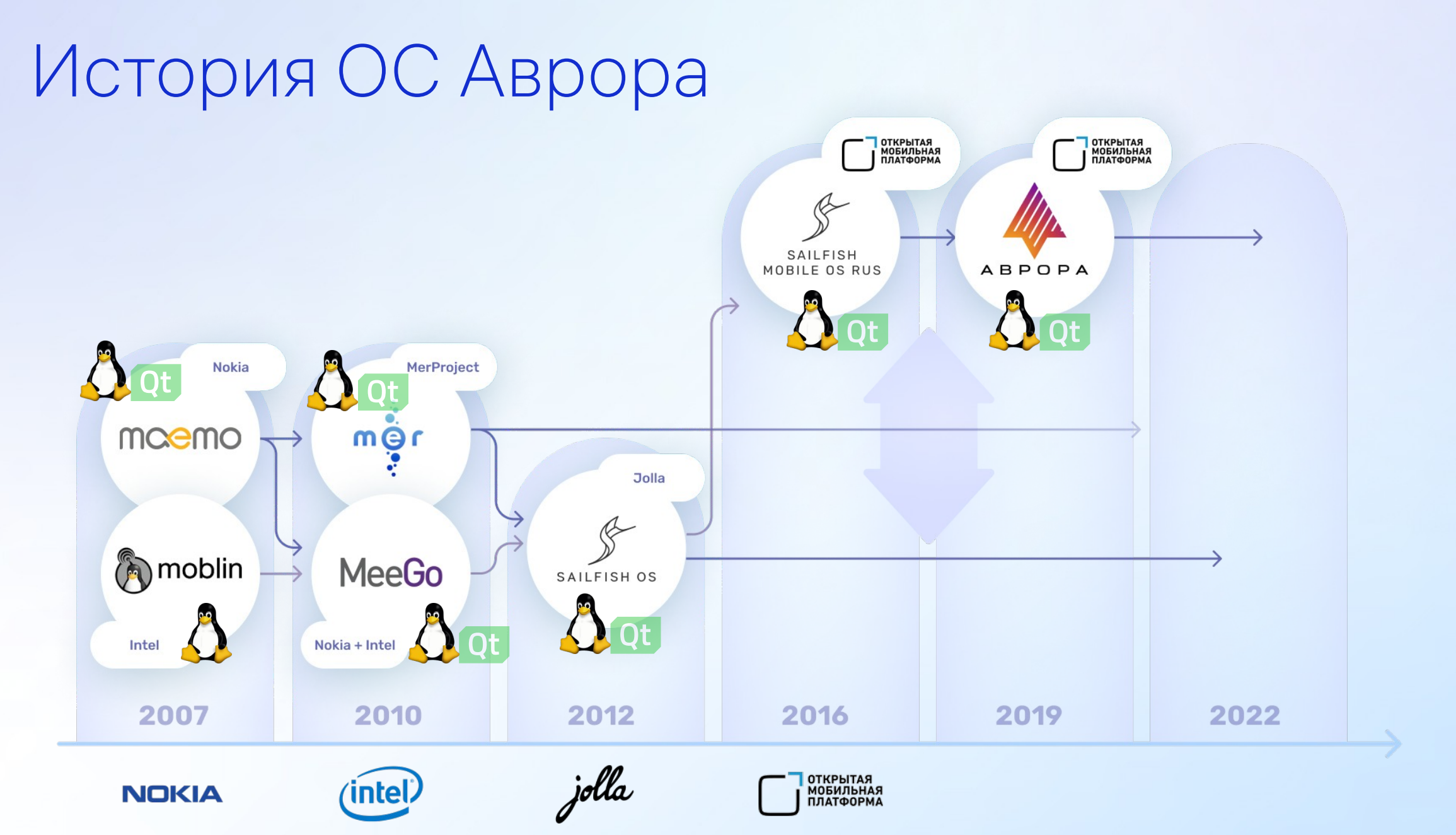

# Технологии разработки

- **Полноценный GNU/LINUX**
- Фреймворк Qt
- Аврора API

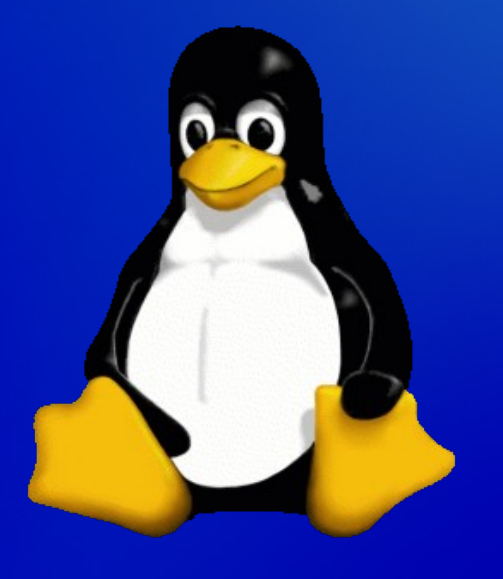

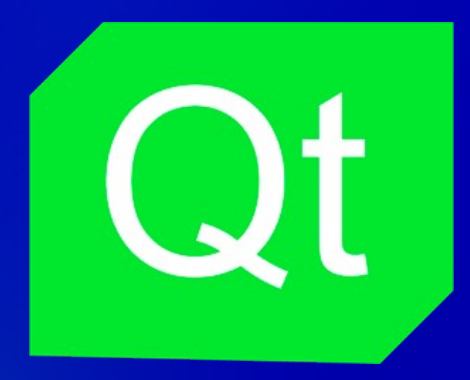

# POSIX-совместимая ОС Аврора

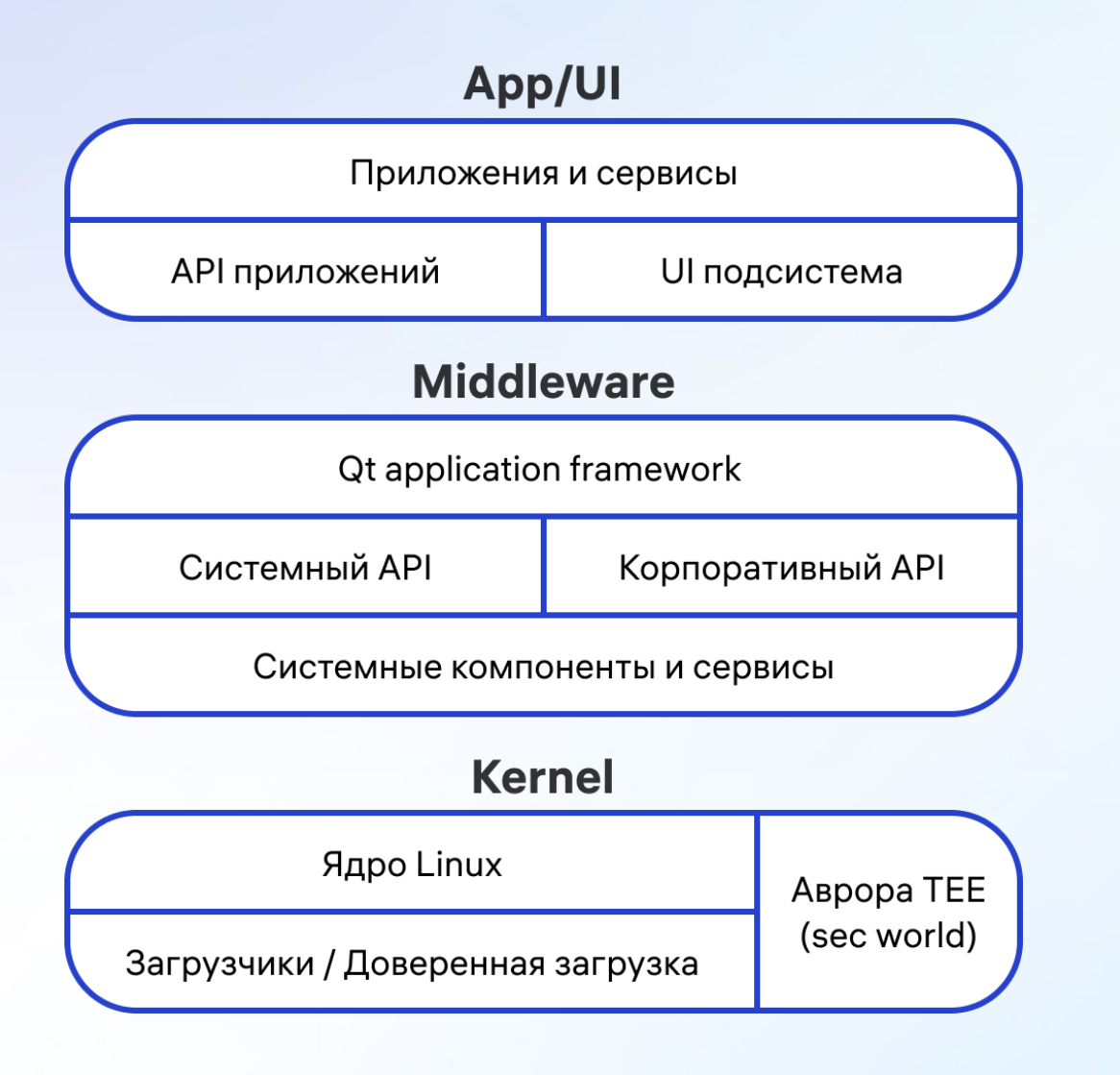

- Ядро Linux
- GNU/Linux userland
- systemd
- D-Bus
- Система пакетов RPM
- bash, terminal, ssh и др.

# Кроссплатформенный фреймворк Qt

- Среда разработки ПО для различных типов устройств
	- ПК (Linux, Windows, macOS)
	- Мобильные (Аврора и др. Linux, Android, iOS)
	- Встраиваемые
- Сообщество разработчиков более 1 500 000 человек
- Можно бесплатно использовать в коммерческом ПО

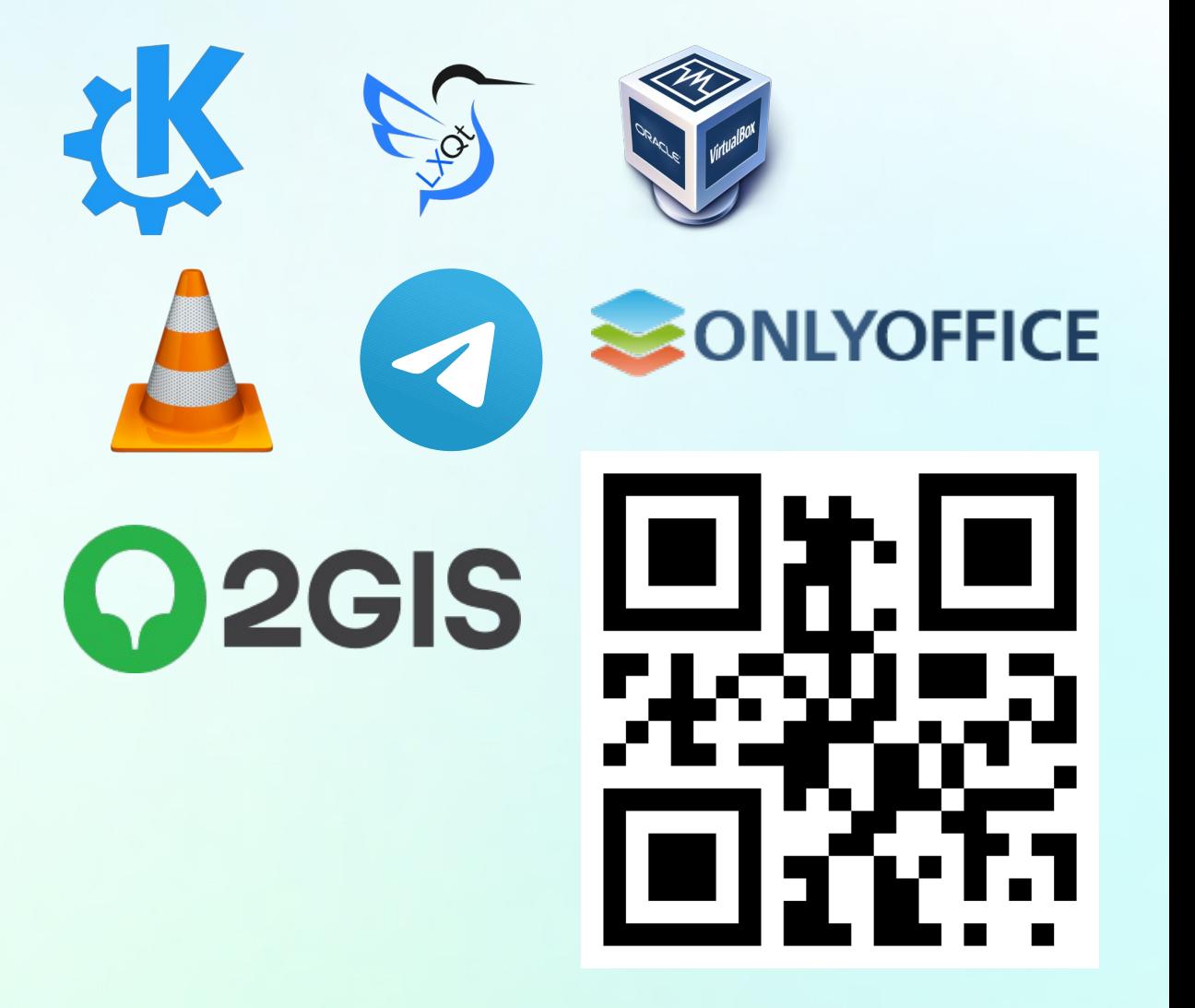

# Концепции Qt

- Абстракция GUI
	- UI/UX ориентирован на платформу
	- Общая бизнес-логика
- $\blacksquare$ Сигналы и слоты
	- Удобный способ отправки и обработки информации о событиях
	- Возможность отслеживать значения свойств
- Метаобъектный компилятор
	- Обрабатывает макросы
	- Создает добавленный исходный код с метаинформацией
	- Расширяет синтаксис языка С++

### Code less, create more, deploy everywhere

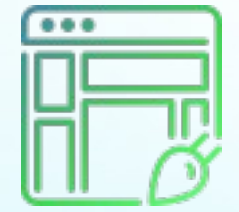

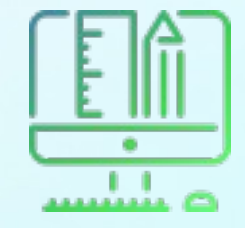

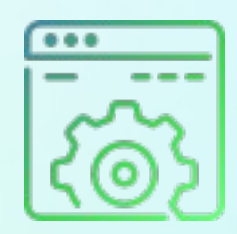

www.qt.io/qt-for-application-development

# Мобильные приложения на Qt

### Декларативное описание UI

- Язык QML
- **Стандартный модуль QtQuick**
- Специфичный модуль Silica
- Доступ к некоторым API
- «Лёгкая» логика на «JavaScript»

### Нативная бизнес-логика

- $-$  Язык  $C++$
- **QQuickView для UI**
- Доступ к библиотекам Qt и C++
- **Низкоуровневый доступ к API** устройства
- «Тяжёлые» вычисления

### Qt Quick

Технология быстрой разработки

- QML язык разметки
	- Декларативный
	- Поддерживает вставки на «JavaScript»
	- Доступны свойства объектов C++
- **QML Engine интерпретатор QML**
- QtQuick общие компоненты QML, поставляемые Qt import QtQuick 2.0

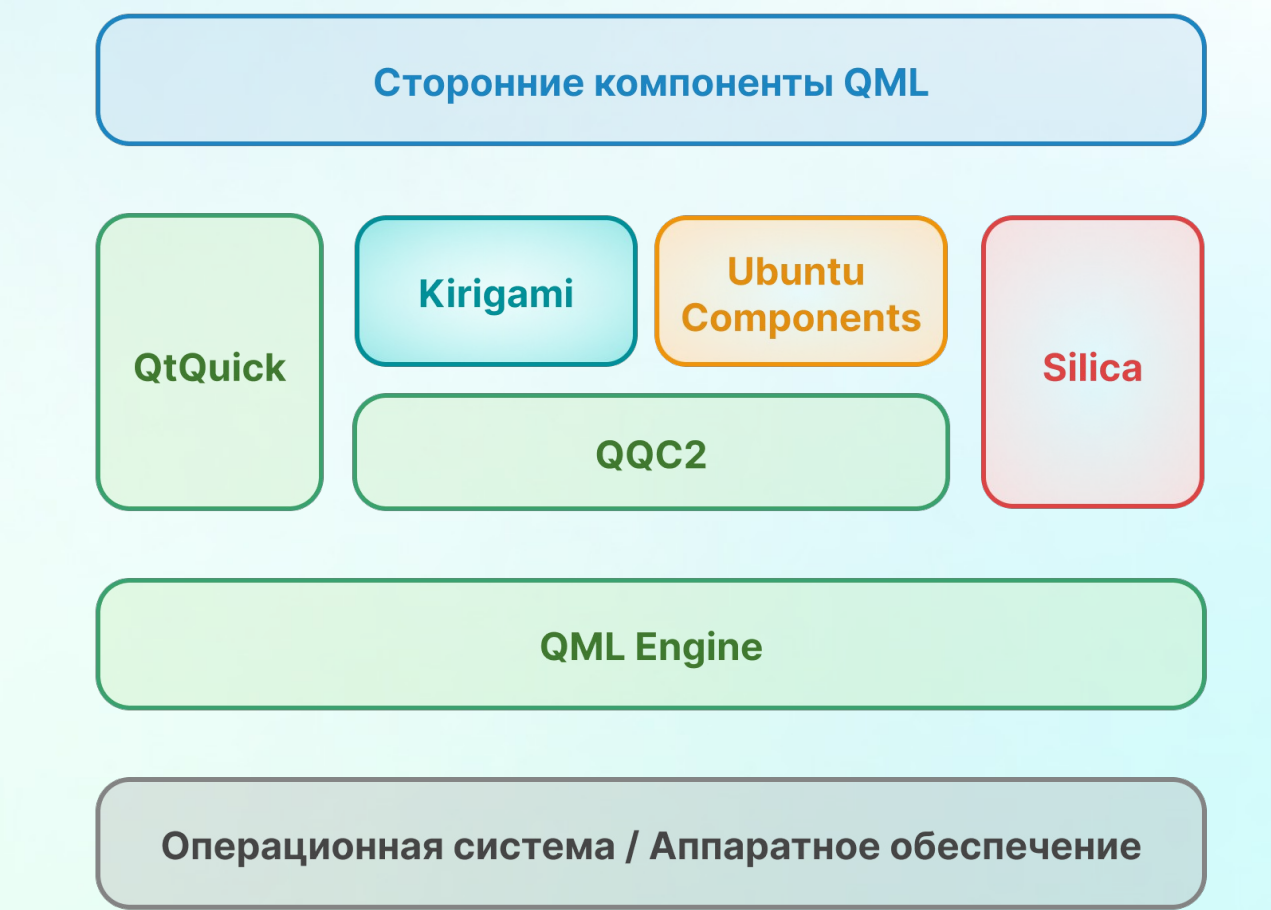

# QML: объекты, свойства, привязки

```
import QtQuick 2.6
import Sailfish.Silica 1.0
```
### Page {

}

}

}

```
 Column {
     id: column
     width: parent.width
     spacing: Theme.paddingLarge
```

```
 PageHeader { title: qsTr("Page UI") }
```
### Label {

 x: Theme.horizontalPageMargin text: *qsTr*("Hello world!") color: Theme.highlightColor font.pixelSize: Theme.fontSizeHuge

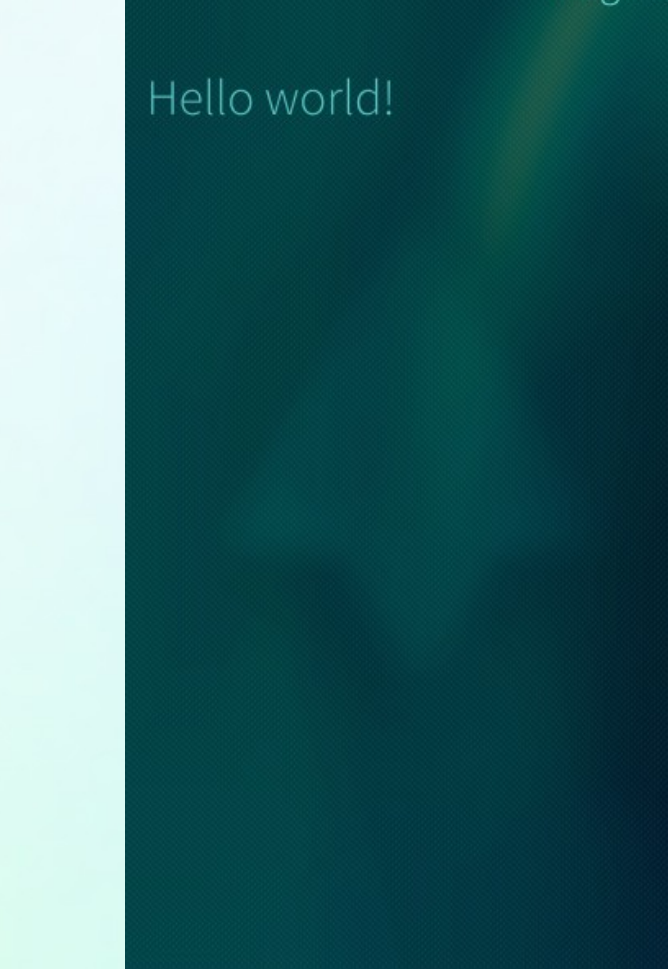

Page L

# Элементы компонента QML

 $\blacksquare$  id

Идентификатор для обращения к объекту

- **Properties** Свойства заданных типов, обладающие названиями и значениями
- *Methods* Исполняемый код на «JavaScript»
- **Signals** Уведомления от объекта QML
- **Signal Handlers** Выражения или функции, инициируемые сигналами
- Nested objects Вложенные объекты

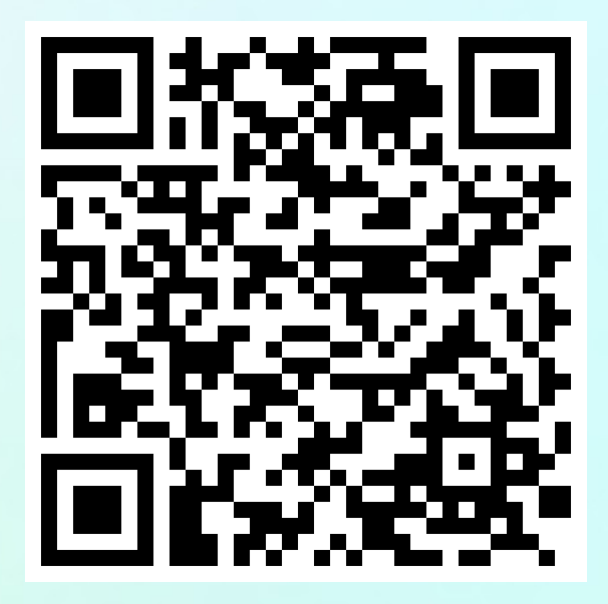

### Примеры форматированного текста

```
Text {
    y: 0; width: parent.width
   text: "<br />b>Hello</b> <i>World!</i>"
    color: "red"
    font.pointSize: 48
}
Text {
    y: 200; width: parent.width
   text: "<br />b>Hello</b> <i>World!</i>"
    color: "green"
    font { pointSize: 48; underline: true }
    textFormat: Text.RichText
}
Text {
    y: 400; width: parent.width
   text: "<br />b>Hello</b> <i>World!</i>"
    color: "blue"
    font { pointSize: 32; bold: true }
    textFormat: Text.PlainText
}
```
### **Hello** World!

### **Hello** World!

#### <b>Hello</b> <i>World!</i>

```
Пример image
```

```
Image {
     width: parent.width; height: parent.height
     source: "avrora.svg"
}
```
- fillMode : enumeration
	- Image.Stretch масштабировать по элементу
	- Image.PreserveAspectFit масштабировать без обрезки
	- Image.PreserveAspectCrop масштабировать с обрезкой
	- **Image.Tile** дублировать горизонтально и вертикально
	- Image.TileHorizontally растянуть вертикально, дублировать
	- Image.TileVertically растянуть горизонтально, дублировать
	- Image.Pad не масштабировать

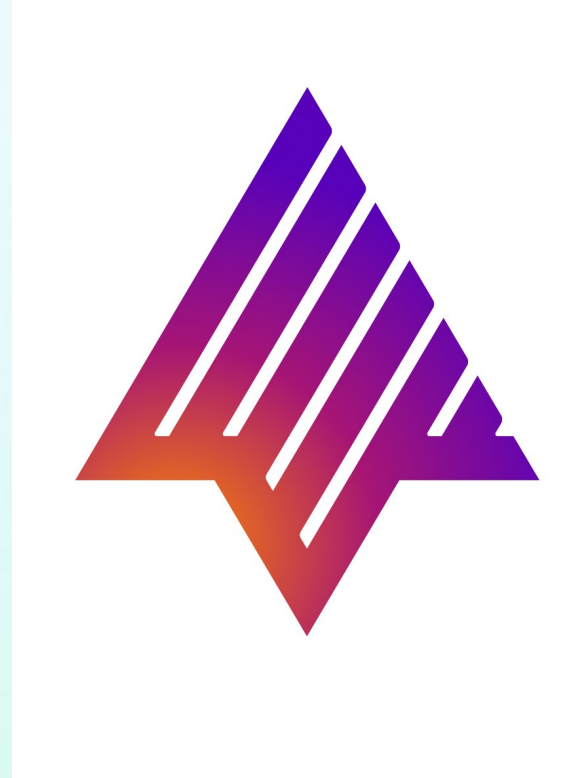

### Пример нажимаемой кнопки

```
Rectangle {
     color: mouseArea.pressed ? "green" : "blue"
     Text {
         anchors.centerIn: parent
         text: "Click Me"
         color: "red"
         font { bold: true; pixelSize: 48 }
     }
     MouseArea {
         id: mouseArea
         anchors.fill: parent
         onClicked: console.log("clicked")
     }
}
```
**Click Me** 

### Пример состояний и переходов

```
MouseArea { id: mouseArea }
Rectangle {
     id: rectangle
     color: "red"
     states: State {
         name: "blue"; when: mouseArea.pressed
         PropertyChanges { target: rectangle; color: "blue" }
     }
     transitions: [
         Transition {
             to: "blue"; ColorAnimation { duration: 2000 }
         },
         Transition {
             from: "blue"; ColorAnimation { duration: 500 }
         }
 ]
}
```
### Модели и представления

- Отображение и взаимодействия с однородным контентом
- Можно реализовывать свои

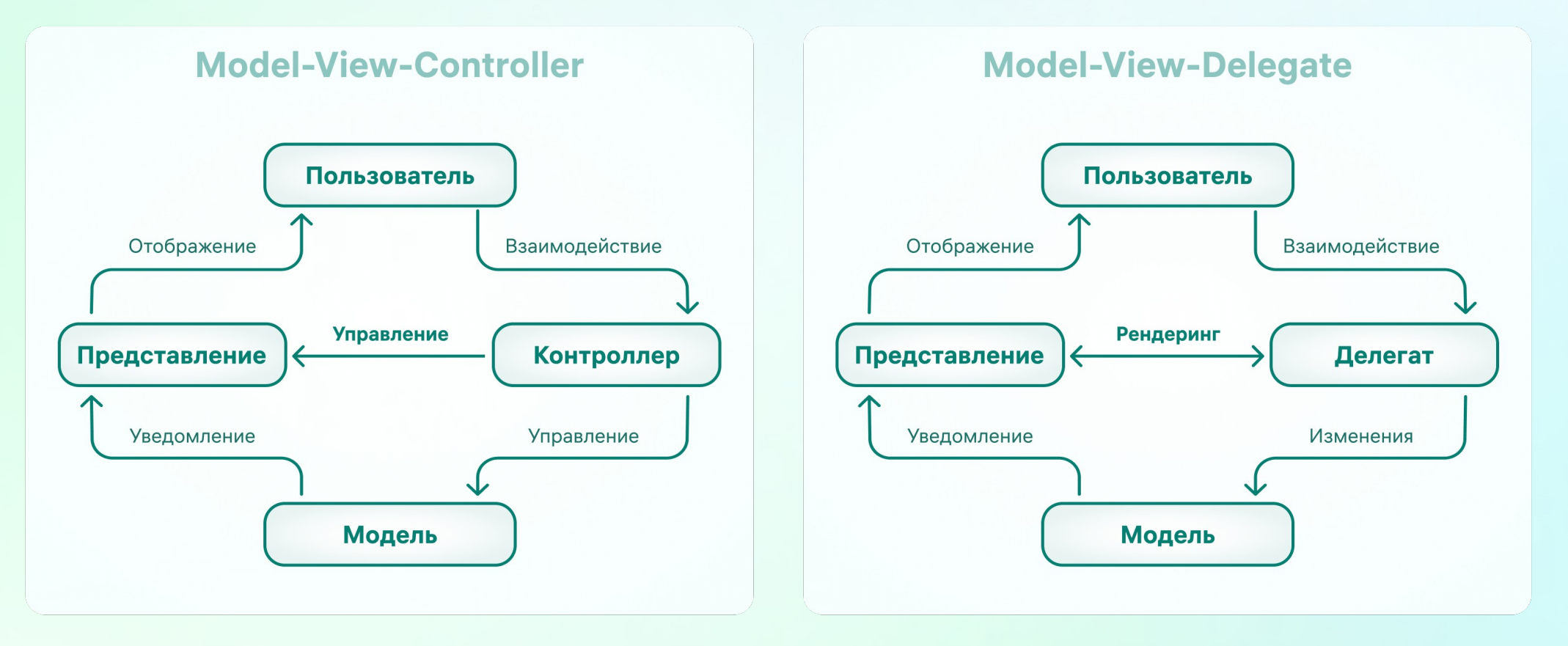

[doc.qt.io/qt-5/qtquick-modelviewsdata-modelview.html](https://doc.qt.io/qt-5/qtquick-modelviewsdata-modelview.html)

### Пример модели xml

```
import QtQuick.XmlListModel 2.0
Page {
     XmlListModel {
         id: xmlListModel
         source: "books.xml"
         query: "/catalog/book"
         XmlRole { name: "title"; query: "title/string()" }
         XmlRole { name: "year"; query: "year/number()" }
         XmlRole { name: "author"; query: "author/string()" }
     }
     ListView {
         anchors.fill: parent
         model: xmlListModel
         delegate: Column {
            Text { text: title + " (" + year + ")" }
             Text { text: author }
 }
     }
}
```
#### Qt 5 Cadaques (2014)

Juergen Bocklage-Ryannel C++ GUI Programming with Qt 4 (2006) Jasmin Blanchette Programming with Qt (2002) Matthias Kalle Dalheimer

# Silica.ApplicationWindow — точка входа

- initialPage : var какая страница будет загружена при запуске
- **background.\* настройки фона (цвет, изображение и т.п.)**
- **Cover: var определяет обложку приложения**
- pageStack : PageStack стек отображаемых страниц,
- allowedOrientations : enumeration набор доступных ориентаций экрана
	- Orientation.All
	- Orientation.PortraitMask, Orientation.Portrait, Orientation.PortraitInverted (не для смартфонов)
	- Orientation.LandscapeMask, Orientation.Landscape, Orientation.LandscapeInverted
- activate() вывести приложение в полноэкранный режим
- **deactivate()— свернуть приложение**

### ApplicationWindow — точка входа

```
import QtQuick 2.6
import Sailfish.Silica 1.0
```

```
ApplicationWindow {
     initialPage: Component { Page { } }
     cover: Component { CoverBackground { } }
     allowedOrientations:
         defaultAllowedOrientations
}
```
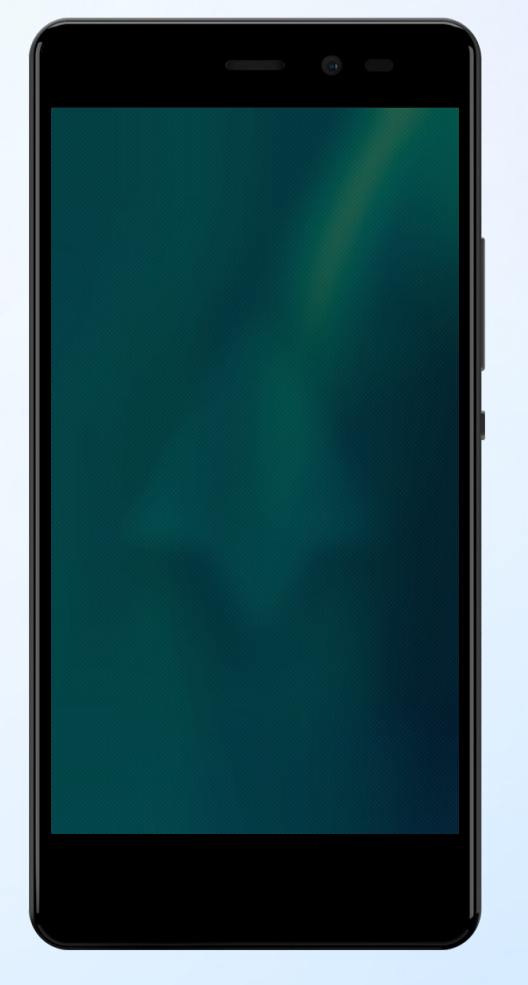

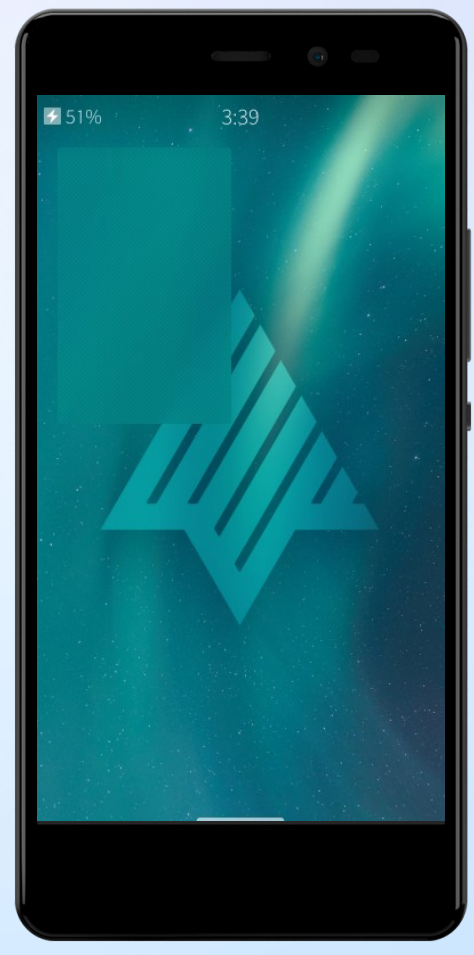

# UI Kit в Figma

- Для актуальной версии ОС
- Полный набор элементов: от виджетов до цветовой палитры и иконок
- Для светлой и тёмной тем
- Рекомендации по вёрстке

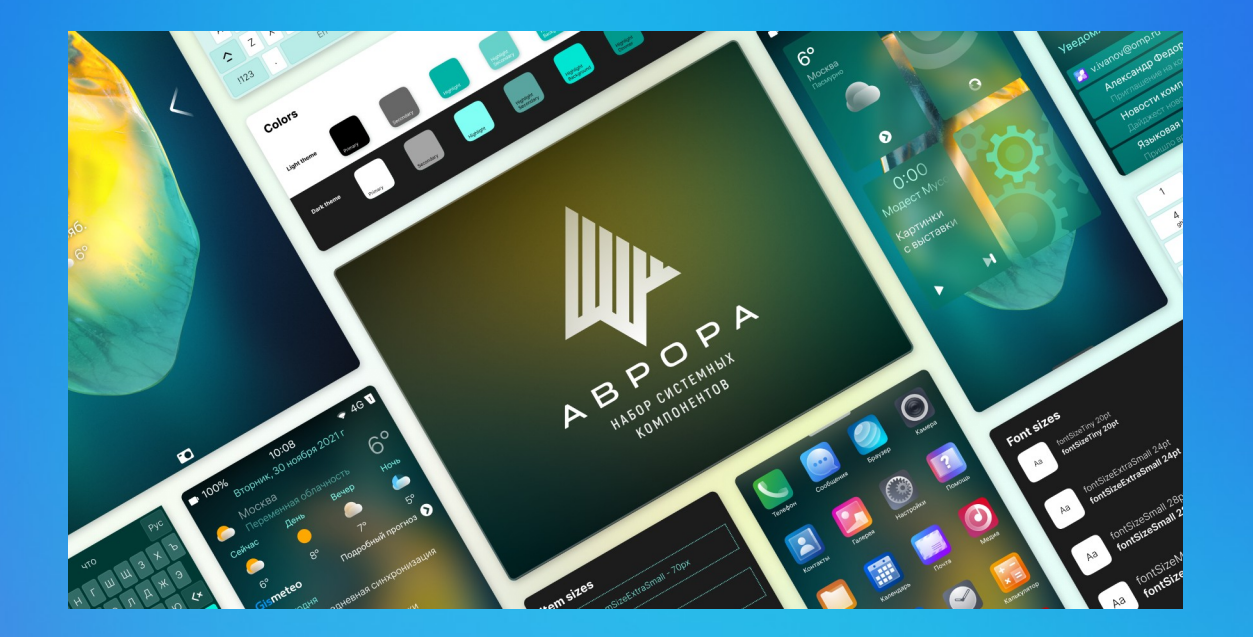

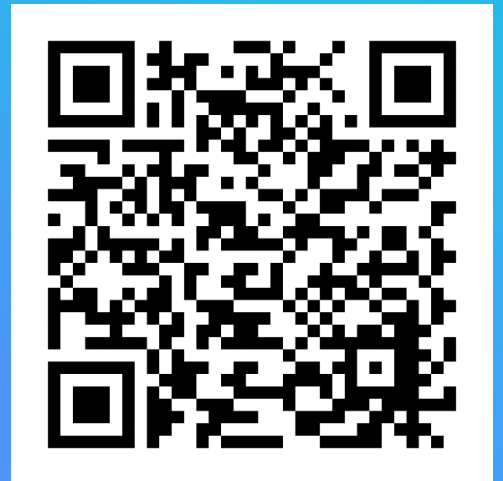

### Расширение C++ классов

```
class Counter
\{
```

```
public:
     Counter() { m_value = 0; }
     int value() const { return m_value; }
```

```
 void setValue(int value);
```

```
private:
     int m_value;
};
```

```
#include <QObject>
```

```
class Counter : public QObject
\{ Q_OBJECT
     Q_PROPERTY (int value READ value
        WRITE setValue NOTIFY valueChanged)
```

```
public:
    Counter() \{ m_value = 0; \} int value() const { return m_value; }
```

```
public slots:
     void setValue(int value);
```
signals: void **valueChanged**(int newValue);

```
private:
     int m_value;
};
```
# Сигналы и слоты

### Сигналы

- Испускаются объектом при изменении его состояния
- Публичные методы, доступны отовсюду (рекомендуется испускать только владельцем)
- Не возвращают значений
- Могут принимать аргументы
- Реализация генерируется с помощью moc
- Слоты
	- Методы, к которым можно подключать сигналы
	- Не должны возвращать значение
	- Могут быть приватными и публичными
	- Могут быть вызваны как обычные методы
	- Вызываются при испускании присоединённых сигналов (даже приватные)

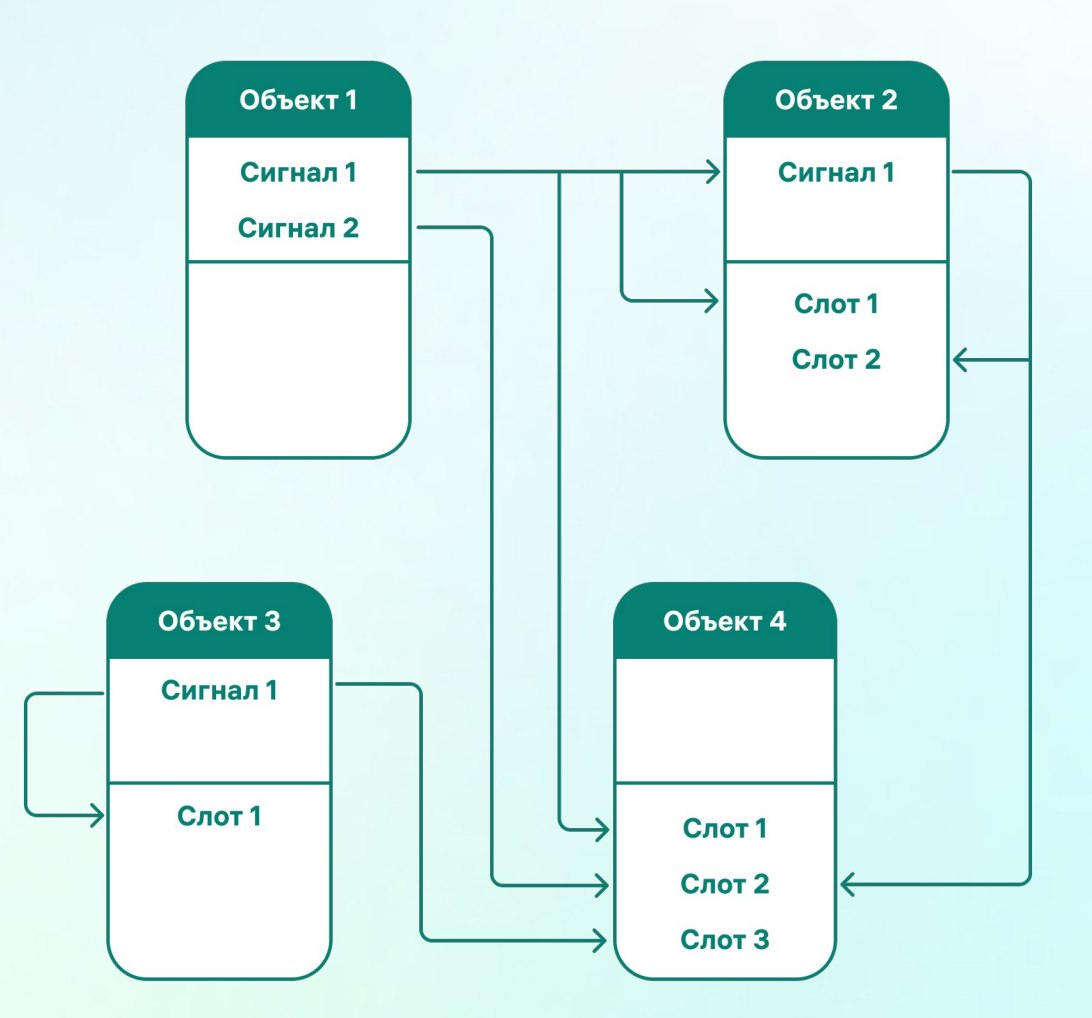

[doc.qt.io/qt-5/signalsandslots.html](https://doc.qt.io/qt-5/signalsandslots.html)

# Регистрация класса для QML

Регистрация типа в C++

```
#include <QtQuick>
#include "ClassName.h"
…
int main(int argc, char *argv[])
\left\{ \right. qmlRegisterType<ClassName>("module.name", 1, 0, "TypeName");
 …
```
 Использование зарегистрированного типа в QML import module.name 1.0 …

```
TypeName { … }
```
…

[doc.qt.io/qt-5/qqmlengine.html#qmlRegisterType](https://doc.qt.io/qt-5/qqmlengine.html#qmlRegisterType)

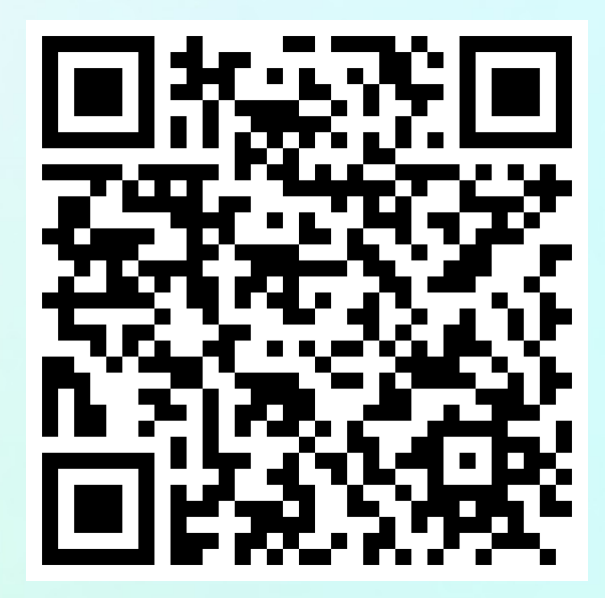

### Объявление визуального элемента

```
#include <QQuickItem>
```

```
class ClassName : public QQuickItem
\mathcal{L} Q_OBJECT
     … // declaration of properties
public:
    explicit ClassName(QQuickItem *parent = nullptr);
 …
     QSGNode *QQuickItem::updatePaintNode(QSGNode *oldNode,
         QQuickItem::UpdatePaintNodeData *updatePaintNodeData);
signals: …
public slots: …
private: …
private slots: …
};
```

```
Пример создания модели
```

```
#include <QAbstractListModel>
class DemoModel : public QAbstractListModel
\mathcal{L} Q_OBJECT
public:
     enum DemoRoles {
        NameRole = Qt::UserRole + 1, };
    explicit DemoModel(QObject \starparent = 0);
     virtual int rowCount(const QModelIndex&) const { return backing.size(); }
     virtual QVariant data(const QModelIndex &index, int role) const;
    QHash<int, QByteArray> roleNames() const;
     Q_INVOKABLE void activate(const int i);
private:
```

```
 QVector<QString> backing;
};
```
# **Контейнеры Qt**

- Готовые к использованию структуры данных
- Range-based for
- Итераторы
	- Java-Style
	- STL-Style
- $\overline{\phantom{a}}$ Совместимы с STL-алгоритмами
- Работа с потоками  $\mathcal{L}_{\mathcal{A}}$
- **Implicit Sharing**
- $\blacksquare$  QList<T>
- QLinkedList<T>
- QVector<T>
- QVarLengthArray<T, Prealloc>
- QStack<T>
- QQueue<T>
- QSet<T>
- QMap<Key, T>
- QMultiMap<Key, T>
- QHash<Key, T>
- QMultiHash<Key, T>

# Модули Qt 5

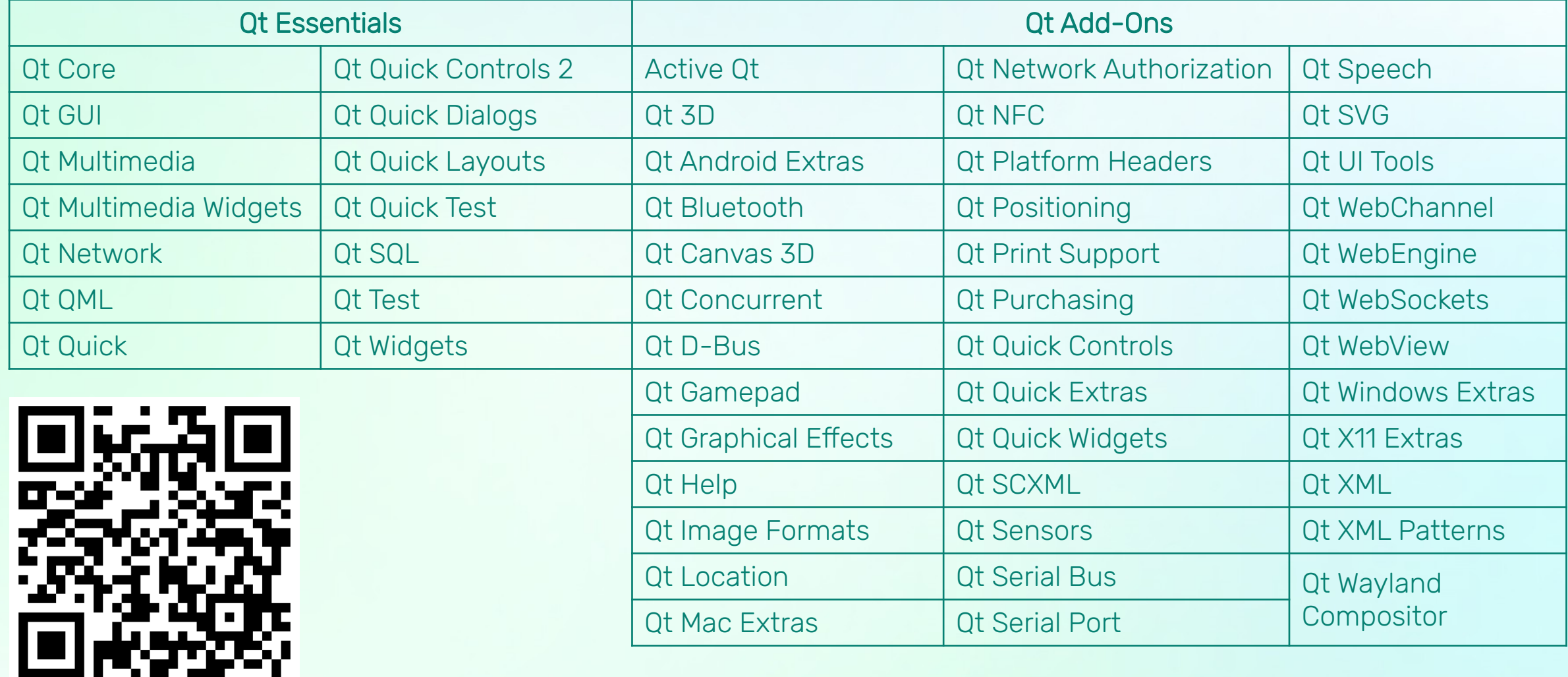

# Что даёт опыт использования Qt

### Знания

- Императивный и декларативный подходы
- Мета-объектная парадигма
- Понимание контейнеров и действий с ними
- Потоки
- Паттерны
	- **Implicit Sharing**
	- MVC, MVD
	- PIMPL п
- События
	- Очередь
	- Обработчики
	- Сигналы и слоты как альтернатива обработчикам T.

### Практические навыки

- Написание кода на QML, C++ и JS
- Проектирование ПО
	- Гибридная связка (декларатив + императив)
	- Модели-представления
- Работа с АРІ
	- Мультимедиа
	- Сети
	- БД

п

Файлы

 $\ddotsc$ 

- Датчики
- Картография

# ОС Аврора для разработчиков

- Механизмы безопасности
	- Подпись установочных пакетов
	- Валидация установочных пакетов
	- Изоляция приложений
	- Многопользовательский режим
	- Шифрование домашних директорий
	- **АРІ контроля целостности**
- Прикладные API
	- $\blacksquare$  Push
	- MDM
	- **WebView**
	- Мультимедиа
	- Криптография
	- …

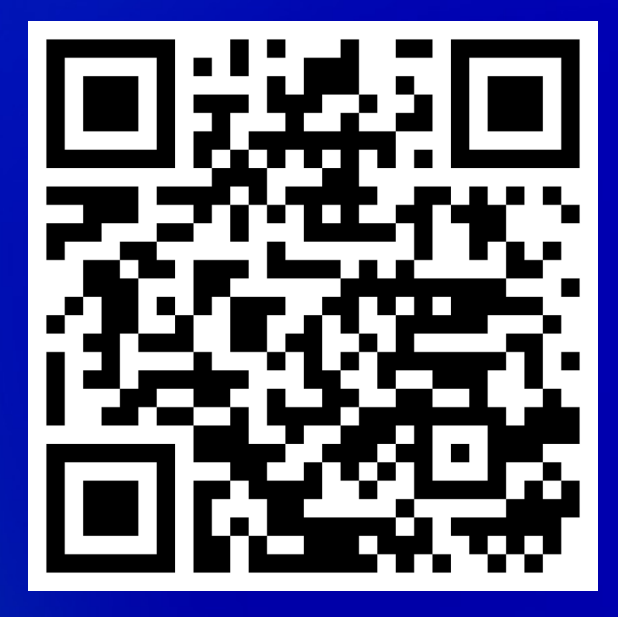

# Развитие разработчиков

- Материалы по разработке
	- Документация
	- Учебные материалы
- Взаимодействие с образовательными организациями
	- Открытые лекции
	- Обучение студентов
	- Курсы повышения квалификации ([edu@omp.ru](mailto:edu@omp.ru))
- Проведение мероприятий для разработчиков
	- Вебинары
	- Митапы
	- Хакатоны

# Примеры ПО для ОС Аврора 4.0

- Самое простое приложение Application Template
	- Содержит только необходимое
	- Показывает правильную структуру
	- Позволяет увидеть изменения при переходе на новую версию ОС
- 2 Best practice
	- Позволяют в целом улучшить качество кода
	- Уменьшают количество вопросов по использованию API
- 3 О чём спрашивают (dev-support@omp.ru)
	- Основные проблемы, с которыми сталкиваются на практике
- Результаты R&D и примеры интеграций

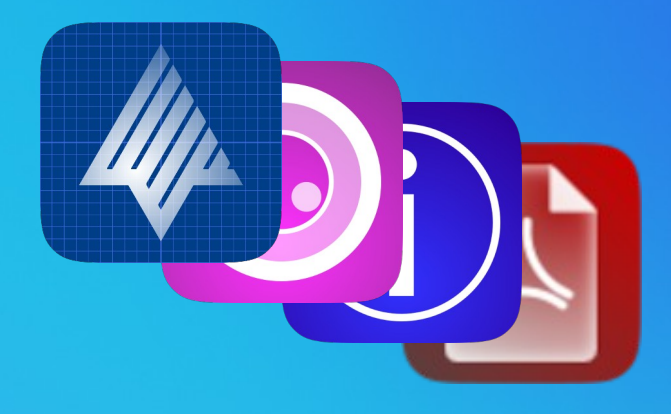

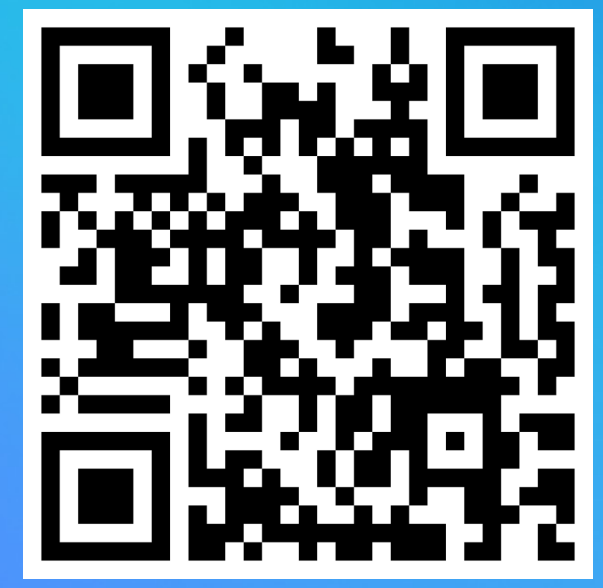

# Семестровый курс для вузов

- 1 Инструменты и технологии
- 2 Основы QML
- 3 Продвинутый QML
- 4 Нативная разработка, экспорт C++ классов
- 5 Компоненты UI
- 6 Файлы и базы данных
- **Мультимедиа**
- Всего 60 ак. часов очных занятий
	- 30 часов лекций
	- 30 часов практики, включая задания и проекты
- 8 Карты
- 9 Сеть
- 10 Датчики
- 11 Многопоточность
- 12 Межпроцессное взаимодействие
- 13 Создание библиотек
- Сборка пакета, подготовка к публикации
- Входные требования
	- Навыки разработки (бонус: C++)
	- Понимание алгоритмов и структур данных

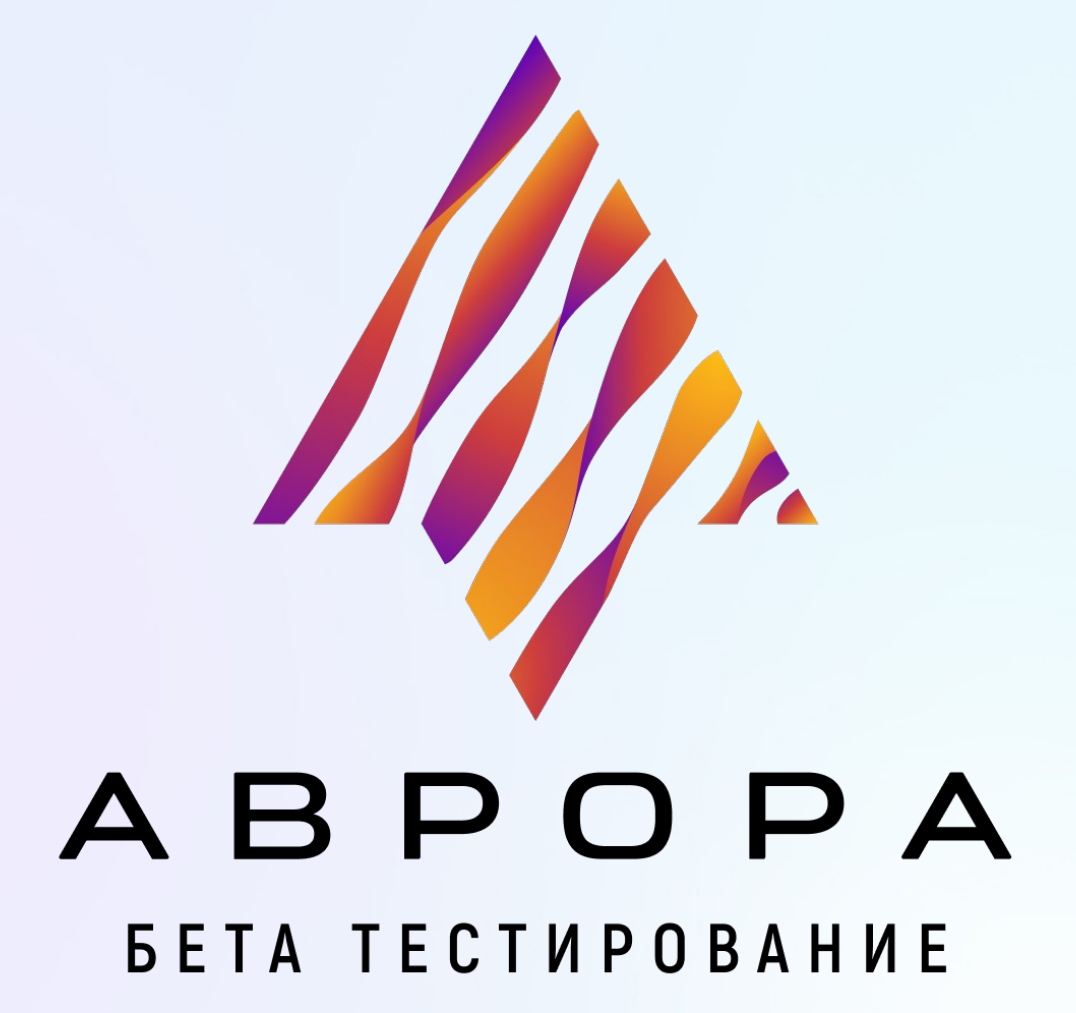

### Программа бета-тестирования ОС Аврора

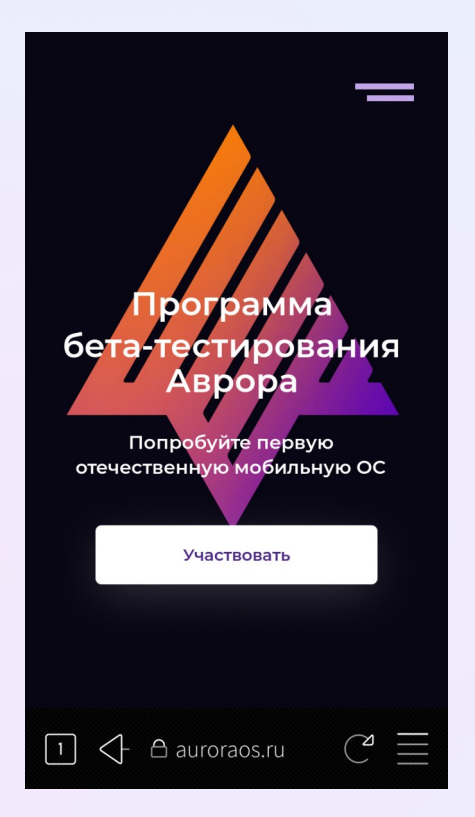

Программа бета-тестирования ОС Аврора познакомит вас с новыми продуктами компании «Открытая мобильная платформа», позволит провести собственное пользовательское тестирование и даже принять участие в разработке ОС Аврора. Пользователям предоставляется во временное использование мобильное устройство с новой версией ОС, набором предустановленных приложений, доступом в Маркет, SDK и документации.

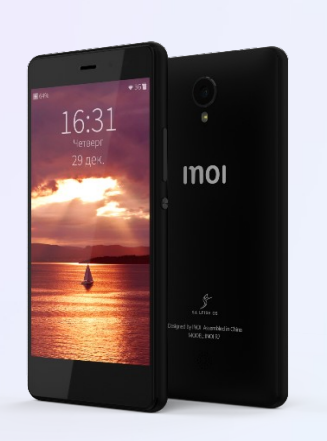

### **TrustPhone T1**

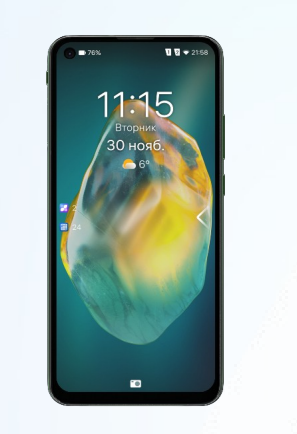

### **INOI R7** Масштаб **Aquarius NS220**

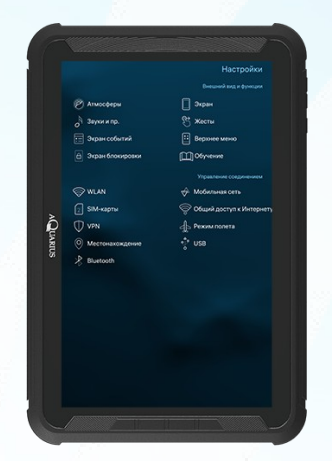

### Программа бета-тестирования ОС Аврора

Beta for developers - познакомит вас с SDK и продуктами компании «Открытая мобильная платформа», и предоставит возможность прокачивать свои навыки в разработке под Аврору.

Частным пользователям, энтузиастам и разработчикам предоставляется во временное пользование:

- √ Мобильное устройство на ОС Аврора новейшей версии и набором базовых приложений
	- ОС Аврора с режимом разработчика
- √ Доступ к Аврора Маркет, куда сможете выкладывать свои приложения
	- Вашими приложениями будет пользоваться сообщество, вы сможете получать обратную связь и обсуждать ее в чатах
- $\checkmark$  Platform SDK, и вся необходимая документация
- √ Чат с поддержкой
- √ А так же сообщество и новые знакомства.

### Как принять участие

- 1. Написать на beta@omp.ru
- 2. Получить анкету и заполнить ее
- 3. Дождаться приглашения
- 4. Подписать документы и вступить в команду

# Ресурсы в интернете

[habr.com/ru/company/omprussia](https://habr.com/ru/company/omprussia)

- Портал сообщества разработчиков [community.omprussia.ru](https://community.omprussia.ru/)
- Приложения с открытым исходным кодом [community.omprussia.ru/open\\_source](https://community.omprussia.ru/open_source)
- Материалы для разработчиков [auroraos.ru/developer](https://auroraos.ru/developer)
- Сервисная поддержка разработчиков партнёров [dev-support@omp.ru](mailto:dev-support@omp.ru)

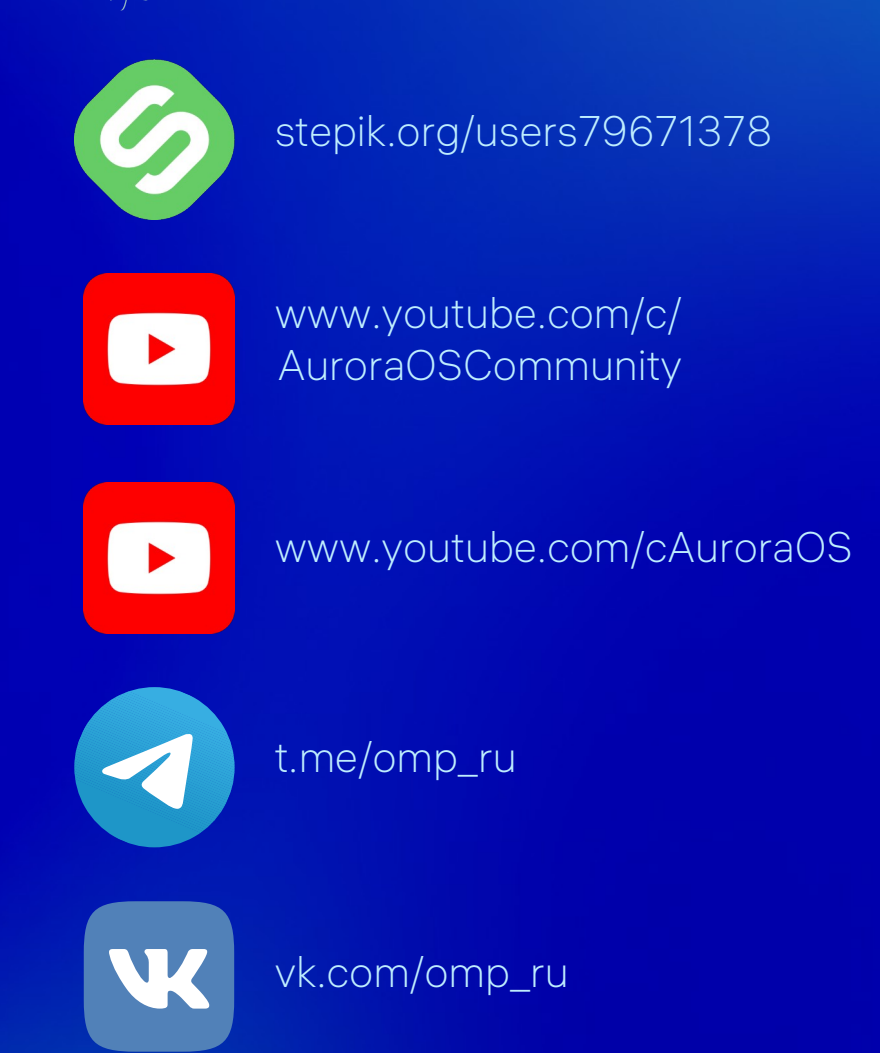